# 00000100 **CHAPTER 4**

# Project Walkthrough

Ch-4: Project Walkthrough

### **Learning Objectives**

- State the purpose of the project approach strategy
- Apply the project approach strategy to implement a Python programming assignment
- State the purpose of the software development cycle
- Describe the activities performed in each phase of the development cycle
- Apply the software development cycle in sprints to implement a programming assignment
- State the actions performed by an analyst, architect, and programmer
- Translate a project specification into a software design that can be implemented in Python
- State the purpose and use of function and method stubbing
- State the purpose and use of a UML state transition diagram
- Explain data abstraction and the role it plays in the design of user-defined data types
- Execute Python programs from the command line
- State the importance of early code execution and testing during the development process

0

0

0

0

0

1

0

#### **INTRODUCTION**

This chapter presents a complete example of the analysis, design, and implementation of a typical classroom programming project. The objective of this chapter is to demonstrate how to approach a project and, with the help of the *project-approach strategy* and the *software development cycle*, formulate and execute a successful project implementation plan.

I will confine the solution to two modules and use a class to represent the primary userdefined data type. The resulting program source code will not be difficult to understand although you will not be formally introduced to many of the topics discussed here until later in the book. I use a class in the solution because although you can create stand-alone functions in Python, I employ an object-oriented first approach to learning the language in my university-level courses.

You may be unfamiliar with many of the concepts discussed here. Don't panic! I wrote this material with the intention that you revisit it when necessary. As you start designing and writing your own programs, examine these pages for clues on how to approach your particular problem. *Practice breeds confidence!* In time, you will begin to make sense of all these confusing concepts. After a few small victories, you will never again have to refer to this chapter.

What you will learn over the course of this book is that there are many possible approaches and solutions to the project presented in this chapter. For example, a user interface can be as simple as console I/O with the print() and input() functions, or it could be a *[curses](https://docs.python.org/3/howto/curses.html)* console interface or a *[Tkinter](https://docs.python.org/3/library/tkinter.html)* graphical user interface (GUI). The application architecture can range from a single module to a multilayer, multithreaded, client-server architecture.

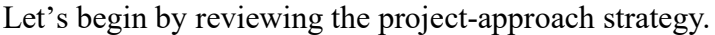

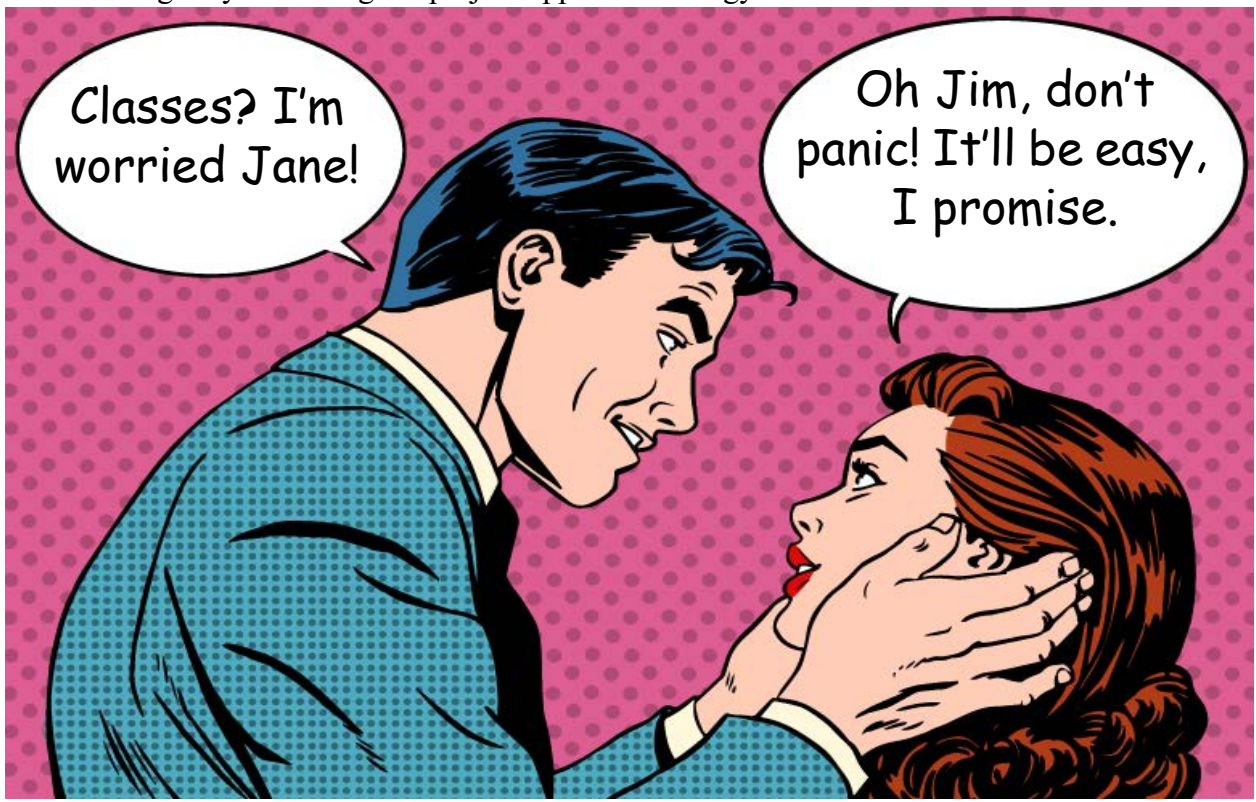

#### 1 The Project-Approach Strategy Summarized

The project-approach strategy presented in chapter 2, page 73, is summarized in table 4-1. Keep the project-approach strategy in mind as you formulate your solution. Remember, the purpose of the project-approach strategy is to kick-start the creative process and sustain your creative momentum. Feel free to tailor the project-approach strategy to suit your needs.

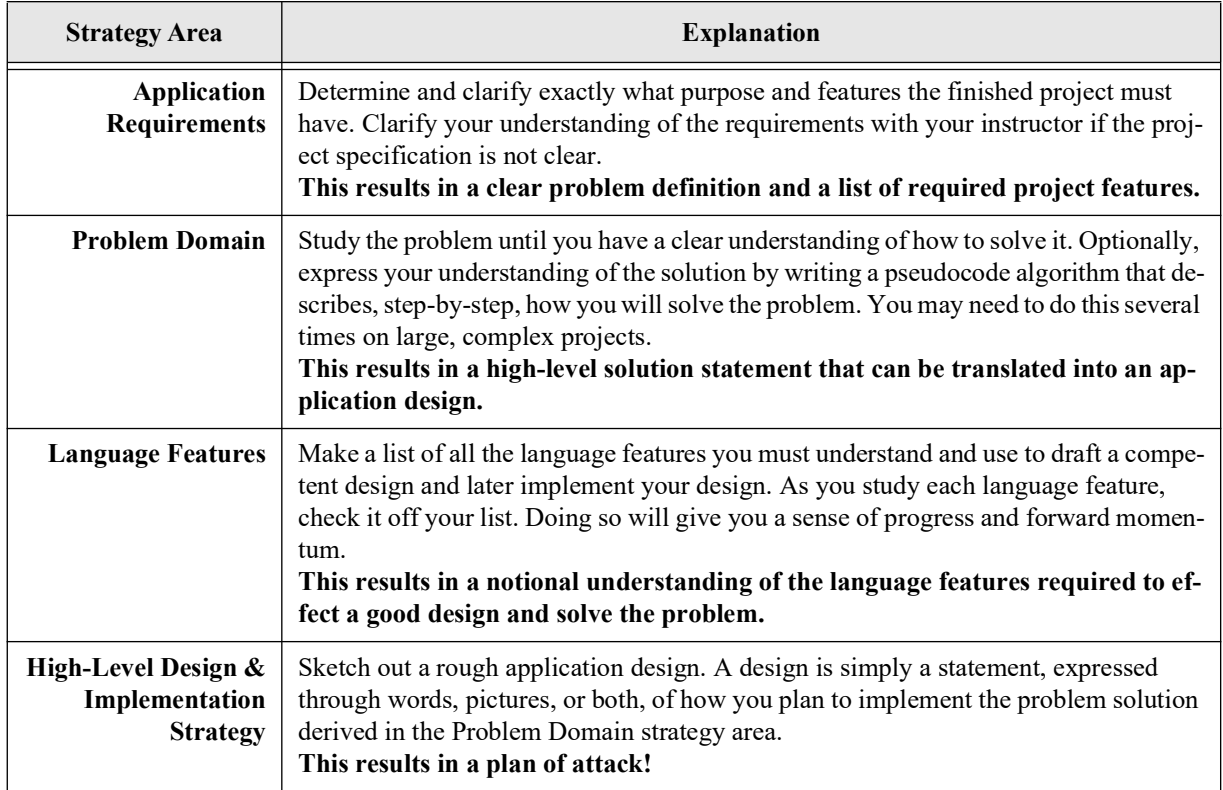

Table 4-1: Project Approach Strategy

#### 2 Software Development Cycle

When the time comes to start writing code, you will employ the *software development cycle*. It's good to have a broad, high-level design idea to get you started, but don't make the mistake of trying to design everything up front. Design until you can begin coding and then test some of your ideas. The software development cycle is summarized in table 4-2.

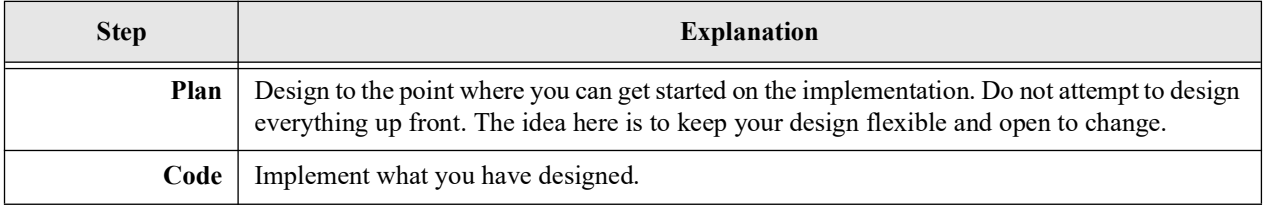

Table 4-2: Software Development Cycle

0

0

0

0

0

1

0

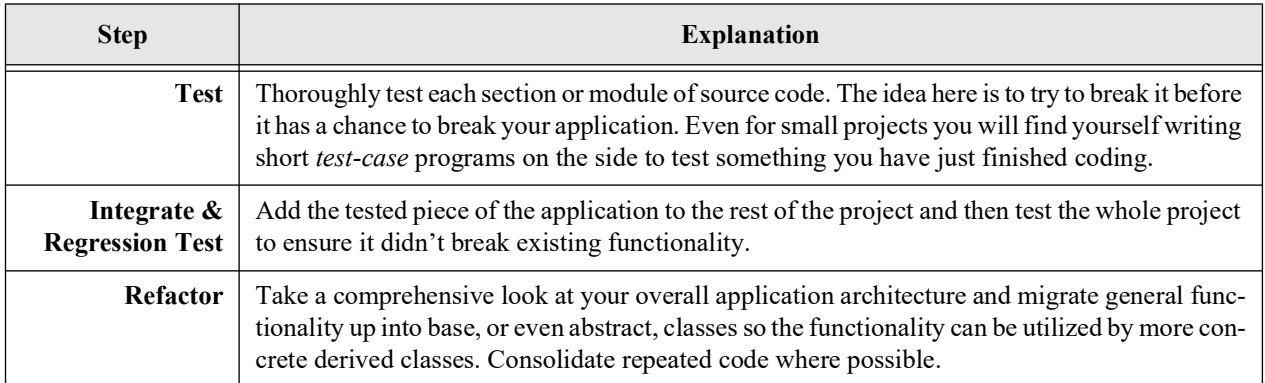

Table 4-2: Software Development Cycle (Continued)

Employ the software development cycle in an *iterative* fashion as depicted in figure 4-1.

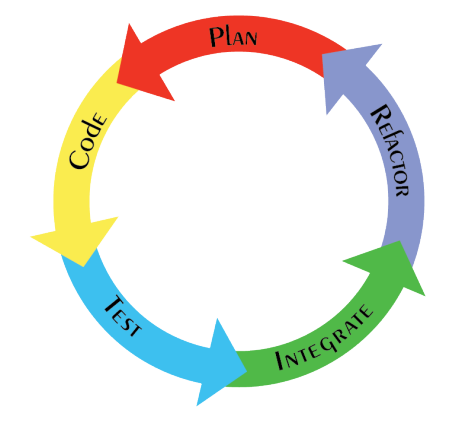

Figure 4-1: Iterative Software Development Cycle Deployment

Referring to figure 4-1 — By iterative I mean begin with the *Plan* step, followed by the *Code* step, followed by the *Test* step, followed by the *Integrate* step, optionally followed by the *Refactor* step. When you have finished a little piece of the project in this fashion, return to the Plan step and repeat the process. Each complete *Plan*, *Code*, *Test*, *Integrate*, and *Refactor* sequence is referred to as an *iteration*. As you iterate through the cycle, development progresses until you converge on the final solution.

#### 2.1 Relationship To Agile Software Development

The software development cycle summarized above is the foundational process for Agile Software Development, whose original twelve principles can be viewed here: *[Principles Behind](https://agilemanifesto.org/principles.html)  [The Agile Manifesto](https://agilemanifesto.org/principles.html)*. Small teams of software engineers and supporting technical specialists organized in *Scrum* teams apply the software development cycle in *sprints*. A sprint is a measured time period during which a scrum team will work collaboratively to complete a set amount of work. A project is decomposed into *Epics*, *Stories*, and *Tasks* which form a *backlog* of work required to complete the project, a designated milestone, or a release version. Epics, stories, and tasks are recorded, documented, estimated, and tracked within a supporting tool like Atlassian's *[Jira](https://www.atlassian.com/software/jira)*. You don't need to work in a team to apply the software development cycle in sprints. Organizing your development work into sprints is a great way to keep yourself organized, focused, and on track.

#### **3 PROJECT SPECIFICATION**

Keeping both the project-approach strategy and the software development cycle in mind, let's look now at a typical project specification given in table 4-3.

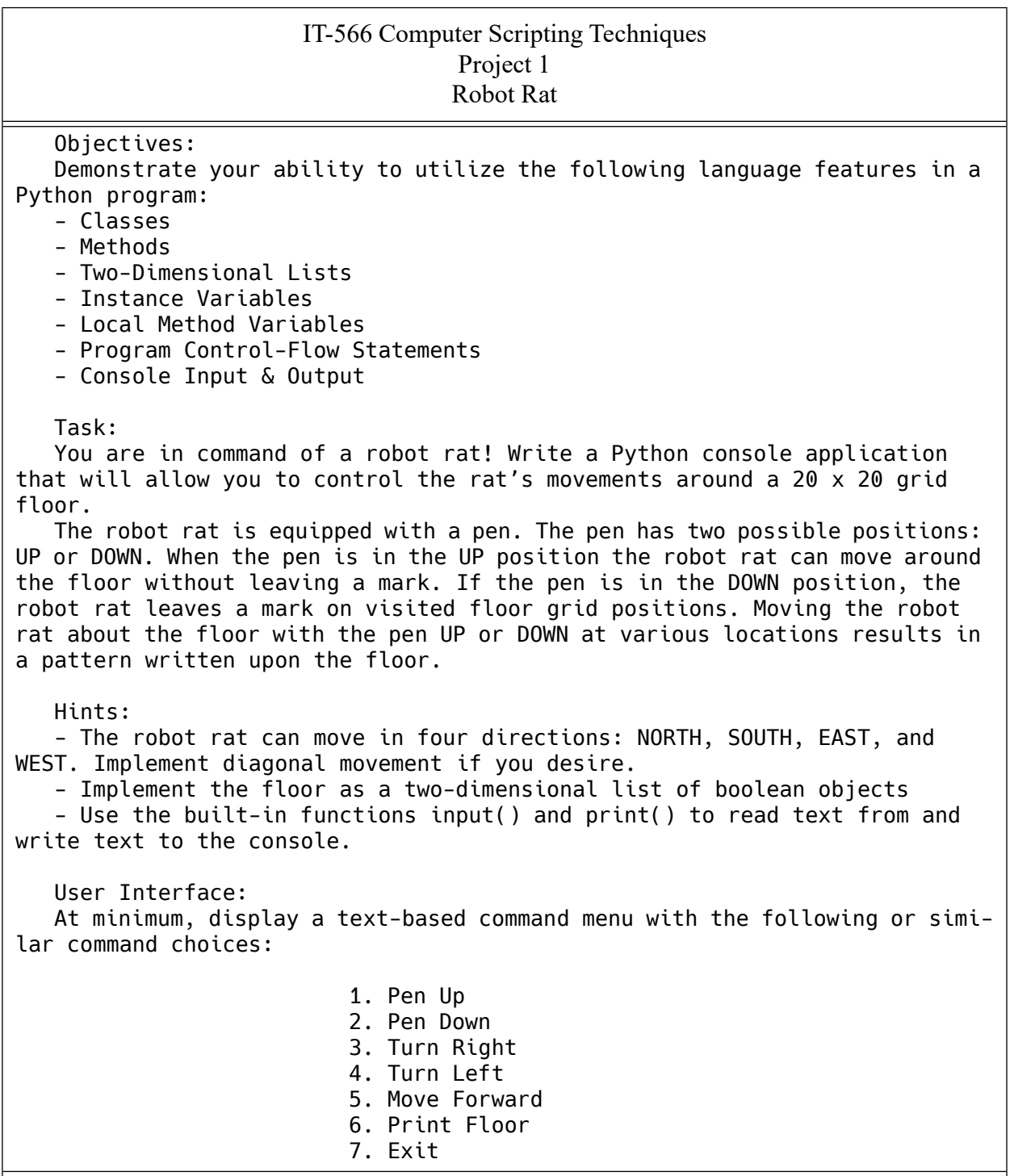

Table 4-3: Project Specification

0

0

0

0

1

0

| IT-566 Computer Scripting Techniques<br>Project 1<br><b>Robot Rat</b>                                                                                                    |
|----------------------------------------------------------------------------------------------------|
| When menu choice 6 is selected to print the floor, the result might look<br>something like this, assuming you chose a hyphen '-' to represent a marked<br>area of the floor and a zero '0' to represent an unmarked area. You may use<br>other pattern characters if desired.                                                                                      |
| $-000000000000000$<br>00000000000000000000<br>00000000000000000000<br>00000000000000000000<br>00000000000000000000<br>00000000000000000000<br>00000000000000000000<br>00000000000000000000<br>00000000000000000000<br>00000000000000000000<br>00000000000000000000<br>00000000000000000000<br>00000000000000000000<br>00000000000000000000<br>00000000000000000000 |
| In this example, the robot rat moved from the upper-left corner of the<br>floor five spaced to the EAST with the pen DOWN.                                                                                                    |

Table 4-3: Project Specification (Continued)

#### 3.1 Analyzing The Project Specification

Now is a good time to step through the project-approach strategy and analyze the Robot Rat project using each strategy area of concern as a guide starting with the application requirements.

#### 3.1.1 Application Requirements

The Robot Rat project seems clear enough but omits a few details. It begins with a set of formally stated project objectives. It then states the task you must perform, namely, to write a program that lets you control a robot rat. But what, exactly, is a robot rat? That's a fair question whose answer requires a bit of abstract thinking. To clarify your understanding of the project's requirements, you decide to ask your instructor a few questions. Your first question is, "Does the robot rat exist?"

If your instructor answers the question by saying, "Well, obviously, the robot rat does not really exist!", he would be insulting you. Why? Because if you are wondering just what a robot rat is, then you are having difficulty abstracting the concept of a robot rat. He would be doing you a better service by saying, "The robot rat exists, but only as a collection of attributes that provide a limited description of the robot rat." He should also add that by writing a program to control the robot rat's movements around the floor, you are actually *modeling* the concept of a robot rat. And

0

0

0

0

0

1

0

since a model of something usually leaves out some level of detail or contains some simplifying assumptions, he should also tell you that the robot rat does not have legs, fur, or a cute little nose.

Another valid requirements question might focus on exactly what is meant by the term *console application*. That too is a good question. A console application is a program that interacts with the terminal using the Python built-in print() and input() functions, and optionally can utilize command-line parameters. A console program does not usually have a graphical user interface (GUI), although nothing stops you from writing one that does.

What about error checking? Again, good question. In the real world, making sure an application behaves well under extreme user conditions and recovers gracefully in the event of an error consumes a good amount of programming effort. One area in particular that requires extra measures to ensure everything goes well is array or list processing. As the robot rat moves around the floor, you must take steps to prevent the program from letting it go beyond the bounds of the floor array. You need to use enough error checking to avoid major catastrophes.

Something else to consider is how to process menu commands. Since the project only calls for simple console input and output, one approach you could take is to treat all input as a text string. If you need to convert a text string into another data type, you can use the Python built-in functions like int() or float(), otherwise, you should concentrate on learning how to use the fundamental language features listed in the project's objectives section.

To summarize the requirements clarified thus far:

- Write a program that models the concept of a robot rat and its movement upon a floor.
- Think of the robot rat as an abstraction represented by a collection of attributes. (*I discuss these attributes in greater detail in the problem domain section that follows.*)
- Represent the floor as a two-dimensional array of boolean objects.
- Use just enough error checking to avoid catastrophe and focus on staying within the floor boundaries.
- Read user command input as a text string.
- Convert string input into other types as required.
- Put all program functionality into one user-defined class. This class will be a Python console application.

When you are sure you fully understand the project specification, you can proceed to the problem domain strategy area.

#### 3.1.2 Problem Domain

In this strategy area, your objective is to learn as much as possible about what a robot rat is and how it works in order to gain insight into how to proceed with the project design. A good technique to help jump-start your creativity is to read through the project specification looking for relevant nouns and verbs or verb phrases. This is referred to as Noun-Verb Analysis.

A first pass at this activity yields two lists. The list of nouns suggests possible application objects, data types, and attributes. Nouns also suggest possible names for static (class-wide) and instance fields (*constants and/or variables*) and local method variables. The list of verbs suggests possible object interactions and method names.

0

0

0

0

0

1

0

#### Noun - Verb Analysis

A first pass at reviewing the project specification yields the list of nouns and verbs shown in table 4-4.

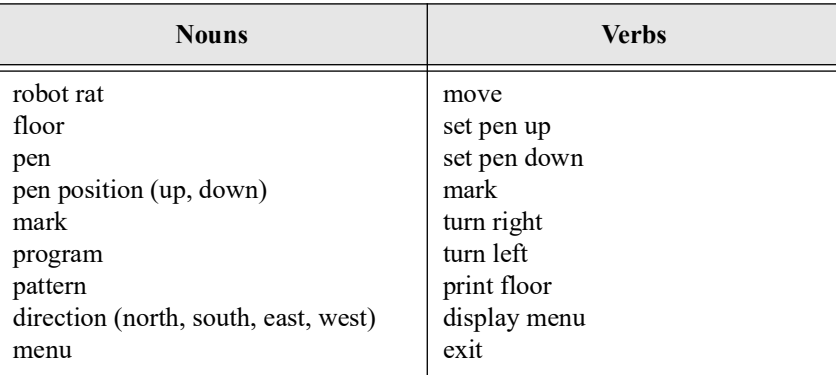

Table 4-4: Robot Rat Project Nouns and Verbs

This list of nouns and verbs is a good starting point. Now that you have it, what do you do with it? Good question. As I mentioned previously, each noun is a possible candidate for either a variable, a constant, or some other data type, data structure, object, or attribute within the application. A few of the nouns might not be used. Others have a direct relationship to a particular application feature. Some nouns look like they could be very useful but may not easily convert or map to any application feature. Also, the noun list may not be complete. You may discover additional application objects and object interactions as project analysis moves forward.

The verb list for this project example derives mostly from the suggested command menu. Verbs normally map directly to potential function or method names. You will need to create these methods as you write your program. Each method you identify will belong to a particular class, and may utilize some or all of the other objects, variables, constants, and data structures identified with the help of the noun list.

The noun list gleaned so far suggests that the Robot Rat project needs further analysis both to expand your understanding of the project's requirements and to reveal additional attribute candidates. How do you proceed? I recommend taking a closer look at several nouns that are currently on the list, starting with *robot rat*. Just what is a robot rat from the attribute perspective? Since pictures are always helpful, I suggest drawing a few in your engineer's notebook. (See "The Engineer's Notebook" on page 86) Figure 4-2 offers one for your consideration.

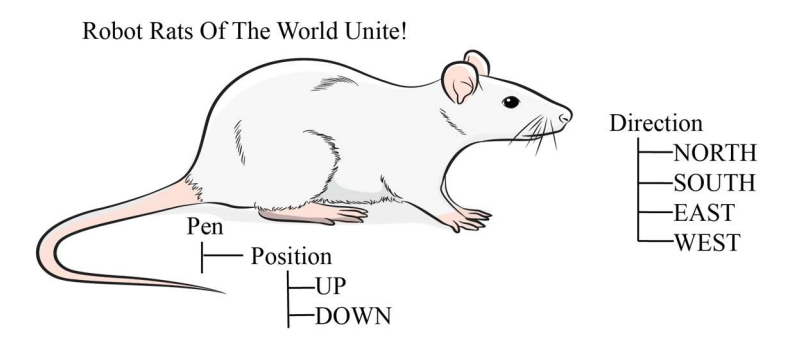

Figure 4-2: Robot Rat Viewed as a Collection of Attributes

Referring to figure 4-2 — This picture suggests that a robot rat, as defined by the current noun list, consists of a pen that has two possible positions, and the rat's direction. As described in the project specification and illustrated in figure 4-2, the pen can be either *UP* or *DOWN*. Regarding the robot rat's direction, it can face one of four ways: *NORTH*, *SOUTH*, *EAST*, or *WEST*. Can more attributes be derived? Perhaps another picture will yield more information. I recommend drawing a picture of the *floor* and run through several robot rat movement scenarios as illustrated in figure 4-3.

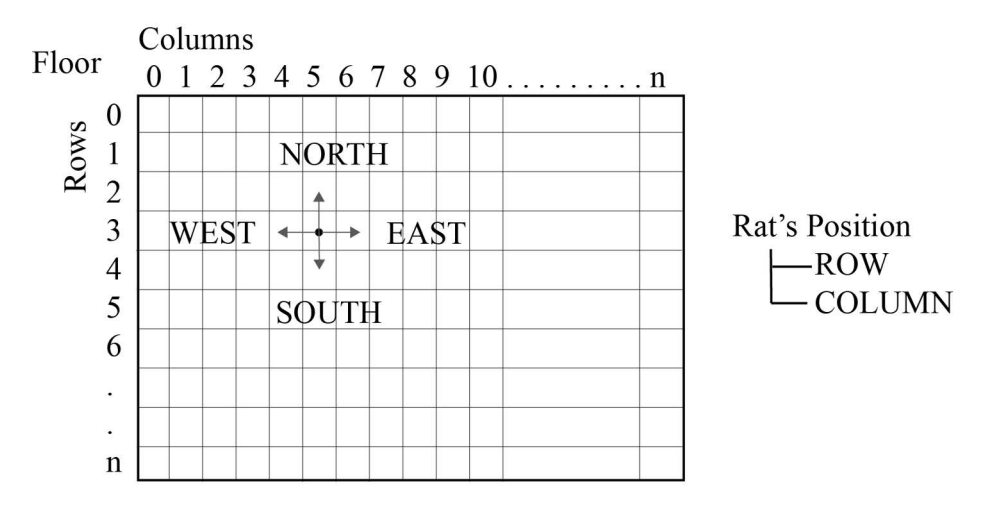

Figure 4-3: Robot Rat Floor Sketch

Figure 4-3 offers a lot of great information about the workings of a robot rat. The floor is represented by a collection of cells arranged by *rows* and *columns*. As the robot rat moves about the floor, its *position* can be determined by keeping track of its current *row* and *column*. These two nouns are good candidates to add to the list of relevant nouns and to the set of attributes that can be used to describe a robot rat. Before the robot rat can move, its current position on the floor must be determined. Upon completion of each robot rat movement, its current position must be updated. Armed with this information, you should now have a better understanding of what attributes are required to represent a robot rat, as figure 4-4 illustrates.

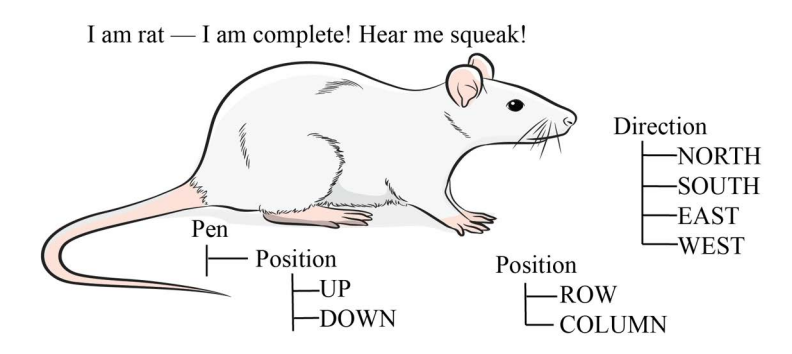

Figure 4-4: Complete Robot Rat Attributes

This seems to be a sufficient analysis of the problem at this point. You can return to this strategy area at any time should further analysis be required. It is now time to take a look at what language features you must understand to implement the solution.

Computer Scripting Techniques with Python © 2023 Pulp Free Press 127

0

0

0

0

0

1

0

#### 3.1.3 Language Features

The purpose of the language features strategy area is two-fold: First, to derive a good design to a programming problem you must know what features the programming language supports and how it provides them. Second, you may be forced by a particular programming project to use language features you've never used before. It can be daunting to have lots of requirements thrown at you in one project. The complexities associated with learning the language, learning how to create projects, learning an integrated development environment (IDE), and learning the process of solving a problem with a computer can induce panic. Use the language features strategy area to overcome this problem and to *maintain a sense of forward momentum*.

Apply this strategy area by making a list of all the language features you need to study before starting your design and writing code. As you study each language feature, mark it off your list. Take notes about each language feature and how it can be applied to your particular problem.

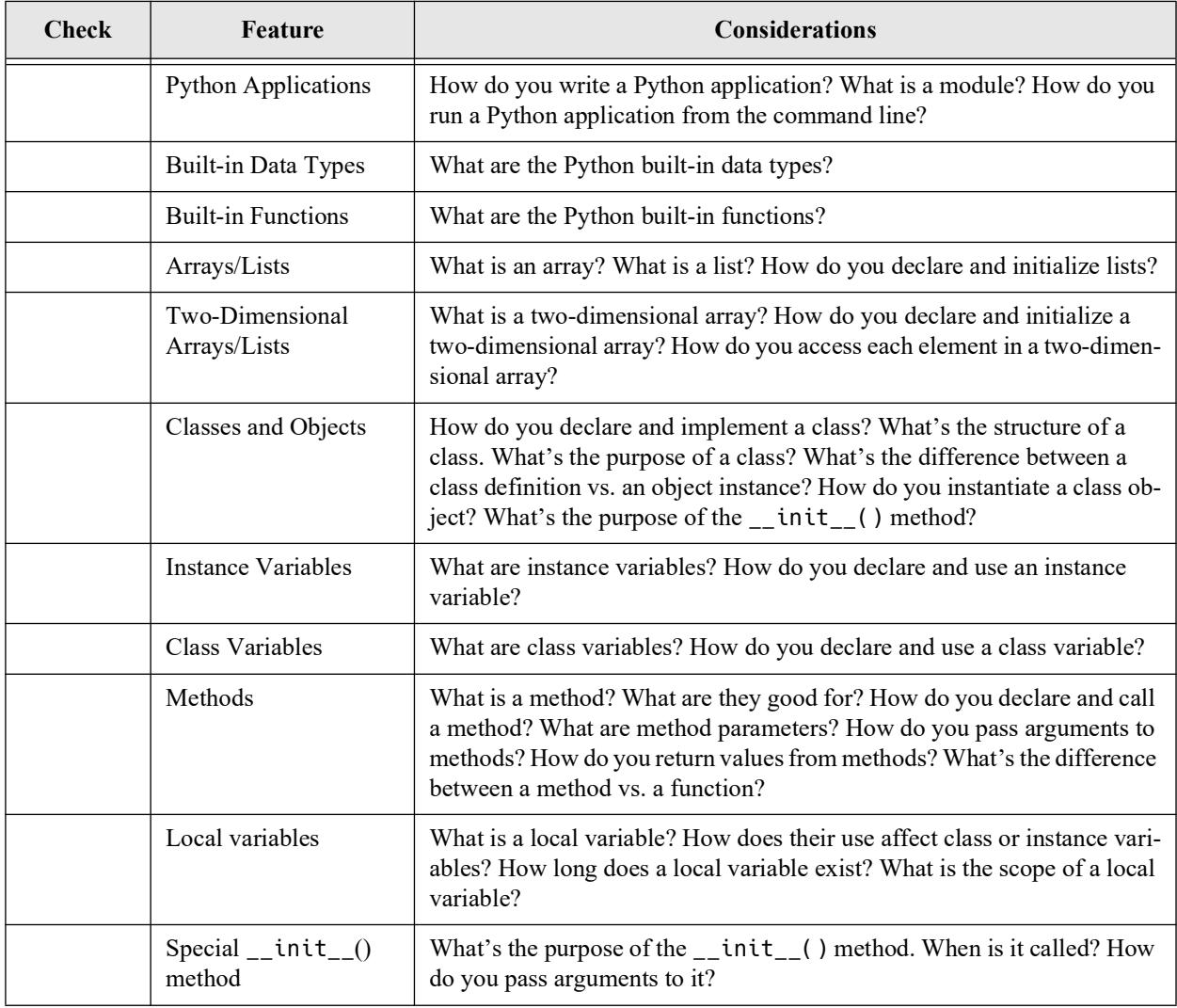

Table 4-5 presents a sample check-off list for the language features used in the Robot Rat project.

Table 4-5: Language Feature Study Check-Off List For Robot Rat Project

0

0

0

0

0

1

0

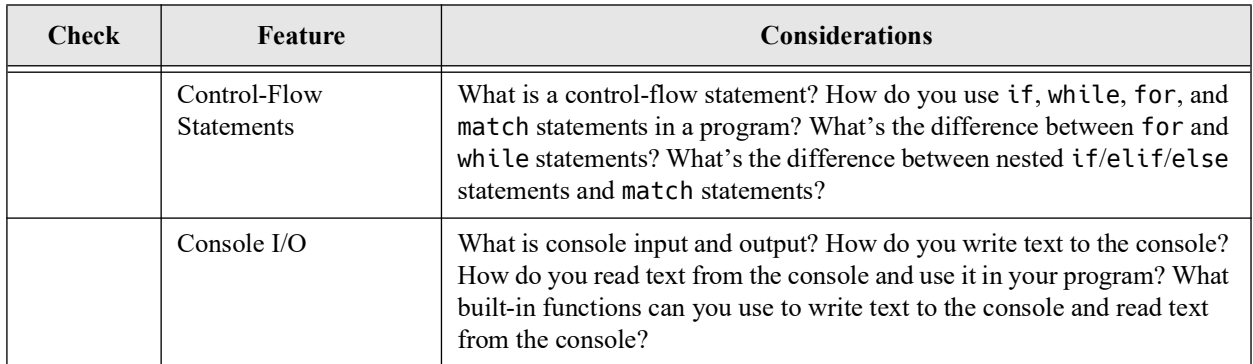

Table 4-5: Language Feature Study Check-Off List For Robot Rat Project (Continued)

Armed with your list of language features, you can now study each one, marking it off as you go. When you discover a good code example that shows you how to use a particular language feature, copy it down or print it out and save it in your engineer's notebook for future reference.

Learning to program is a lot like learning to play a musical instrument. It takes observation and practice. You must put your trust in the masters and mimic their style. You may not at first fully understand why a particular piece of code works the way it does, or why they wrote it the way they did. But copy their style until you start to understand the underlying principles. Doing this builds confidence — slowly but surely. Soon you will have the skills required to set out on your own and write code with no help at all. In time, your programming skills will surpass those of your teachers.

After you have compiled and studied your list of language features, you should have a sense of what you can do with each feature and how to start the design process. More importantly, you will know where to refer when you need to study a particular language feature in more depth. However, by no means will you have mastered the use of these features. So don't feel discouraged if, having arrived at this point, you still feel a bit overwhelmed by all that you must know. *I must emphasize here that to master the art of programming takes practice, practice, practice!*

Once you have studied each required language feature, you are ready to move on to the design strategy area of the project-approach strategy.

#### 3.1.4 Design

You must derive a plan of attack before you can solve the robot rat problem! Your plan will consist of two essential elements: a high-level *software architecture diagram* and an *implementation approach*.

#### 3.1.4.1 High-Level Software Architecture Diagram

A high-level software-architecture diagram is a picture of both the software components needed to implement the solution and their relationship to each other. Creating the high-level software-architecture diagram for the Robot Rat project is easy, as the application will contain only one class. On the other hand, complex projects usually require many different classes, and each of these classes may interact with the others in some way. For these types of projects, application architecture diagrams play a key role in helping software engineers understand how the application works.

The Unified Modeling Language (UML) is used industry-wide to model software architectures. The UML class diagram for the RobotRatApp class at this early stage of your project's design will look similar to figure 4-5.

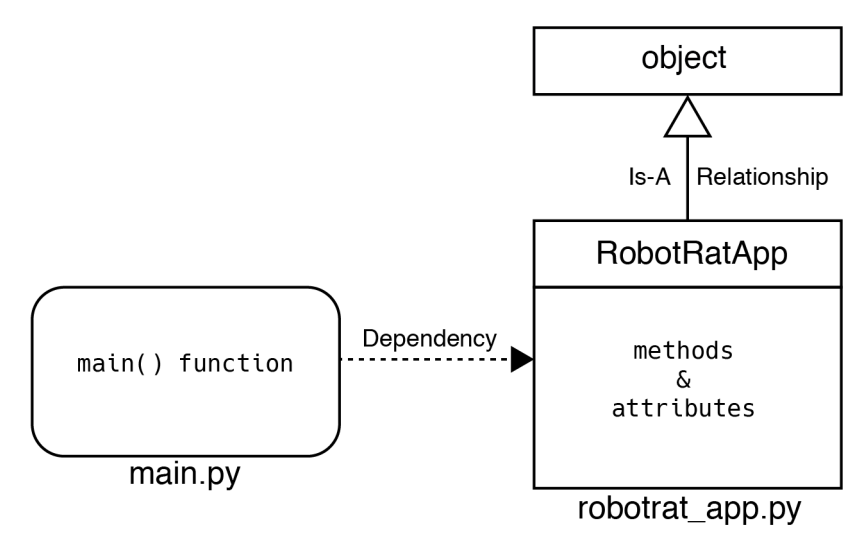

Figure 4-5: RobotRatApp UML Class Diagram

Referring to figure 4-5 — The RobotRatApp class extends (*inherits*) the functionality provided by the Python object class. This is indicated by the hollow-pointed arrow pointing from the RobotRatApp class to object. In Python 3, all user-defined classes implicitly extend object so you don't have to do anything special to achieve this functionality. The RobotRatApp class will have attributes (*class* and *instance variables*) and *methods*. The main.py module will provide the main() function and serve as the point of entry for the application.

#### 3.1.4.2 Implementation Approach

Before you begin coding you must have some idea of how you are going to translate the design into a finished project. Essentially you must answer the following question: "Where do I start?" Getting started is easily 90% percent of the battle!

When formulating an implementation approach, you can proceed *macro-to-micro*, *micro-tomacro*, or a combination of both. I realize this sounds like unorthodox terminology, but bear with me.

If you use the macro-to-micro approach, you build and test an application *framework* to which you incrementally add functionality that ultimately results in a finished project. If you use the micro-to-macro approach, you build and test small pieces of functionality first and then, bit-bybit, combine them into a finished project.

More often than not, you will use a combination of these approaches. Object-oriented design begs for macro-to-micro as a guiding approach. But both approaches play well with each other, as you will soon see.

There will be many unknowns when you start your design. For example, you could attempt to specify all the methods required for the RobotRatApp class up front, but as you progress through development, you will surely see the need for a function or method you didn't initially envision.

The following general steps outline a viable implementation approach to the Robot Rat project:

- Proceed from macro-to-micro by first creating and testing the RobotRatApp application class, devoid of any real functionality.
- Add and test a menu display capability.
- Add and test a menu-command processing framework by creating several empty methods that will serve as placeholders for future functionality. These methods are known as *method stubs*. (*Method stubbing is a great programming trick!*)
- Once you have tested the menu-command processing framework, you must implement each menu item's functionality. This means that you must implement and test the stub methods created in the previous step. The Robot Rat project is complete when all required functionality has been implemented and successfully tested.
- Develop the project iteratively in sprints. This means that you will repeatedly execute the *Plan-Code-Test-Integrate-Refactor* cycle many times on small pieces of the project until the project is complete.

Now that you have an overall implementation strategy, you can proceed with development. The following sections walk you step-by-step through the iterative application of the software development cycle.

#### 4 Coding The Robot Rat Application

It's time now to begin coding the Robot Rat application. This section dives deeper into the thought process and coding techniques you can apply to implement a project of this nature. Note that unless you've worked through the project-approach strategy and have a good idea of where to begin you shouldn't be here. Have you ever sat down to write an essay for a class assignment only to stare hopelessly at the blank piece of paper laying before you with not one idea of what to write or how to begin. It's the same way for software development and the physical process of sitting at the keyboard and writing the code.

I'll proceed by applying the software development cycle in an iterative fashion called sprints. The first sprint, formally titled Sprint 0 (Zero), is usually included at the start of a development project to provide a period of time for a development team, or a team of one, to prepare for subsequent development activities. Shall we begin?

#### 4.1 Planning — Sprint 0

Before writing one line of code you'll need to take care of a few administrative tasks. These could be just about anything that prepares a team for the work ahead, but here I'll focus on creating the project folder and project repository. I'll be using Git for source code configuration management and GitHub for the remote repository, however, I will not go into detail here about how to use Git or GitHub. For detailed coverage please refer to *Part II: Chapter 8: Configuration Management with Git & GitHub*.

**Pro Tip:** Use Sprint 0 to identify and execute tasks required to ensure project success

#### 4.1.1 Activities

A few important or even critical activities need to be completed before writing one line of code for the Robot Rat application. You should do the ones discussed here for all the programming projects you work on. The exact activities included in a Sprint 0 in the real world vary according to company, project, and even personalities working on the team. For Robot Rat, I'm primarily concerned with *where the source code is stored*, *how the project folder is organized*, and *setting up the repository*. Table 4-6 lists the task items I'll work during this sprint.

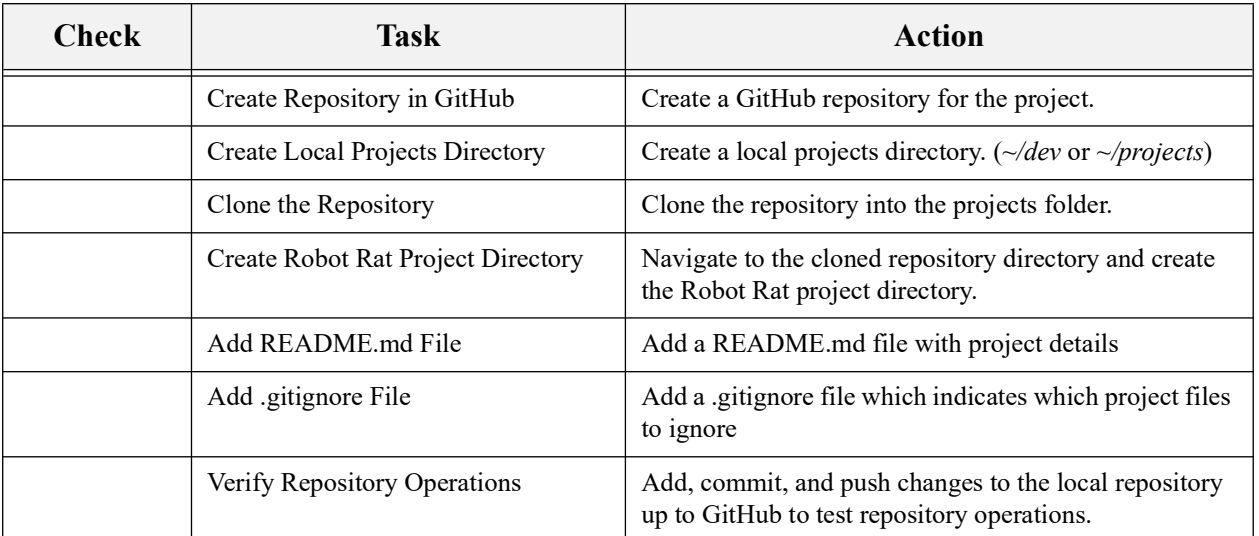

Table 4-6: Sprint 0 Activities

Referring to table 4-6 — As I said earlier, you may not know one thing about Git or GitHub at this point, and that is perfectly OK. I'm not going into details here, but you'll find it helpful to observe the thought process and motions from the 10,000 foot level.

#### 4.1.1.1 Create Repository in GitHub

If you don't already have a repository for the project create one in GitHub. I have a repository I use for this book so I'll be using it to store the code for the Robot Rat project. Here's the link to the repository: *[https://github.com/pulpfreepress/cst\\_with\\_python\\_1st\\_ed](https://github.com/pulpfreepress/cst_with_python_1st_ed)*

So, you can proceed a couple ways here. You can create a unique repository for each programming project you work on, or, you can create a catch-all repository to which you add your projects to as you create and work on them. The former works well for big projects and the later works well for students who have multiple projects related to a course. It also works well for books with source code located in different chapters and is the approach I use here.

#### 4.1.1.2 Identify Local Projects Directory

I've recommended since chapter 1 you should store your programming projects in a dedicated subdirectory off your home directory. I locate all my programming projects in a subdirectory named dev (*~/dev*).

0

0

0

0

 $\Box$ 

1

0

#### 4.1.1.3 Clone Repository

When you clone a GitHub repository, the name of the repository will be the name of the folder created in your projects folder. See figure 4-6.

| -bash                                                                                                    |                  |                          | <b>てお1</b> |
|----------------------------------------------------------------------------------------------------|------------------|--------------------------|------------|
| $\Box \sim$ /dev                                                                                                | © 12/19, 8:50 AM | $\sqrt{2}$<br>$Q^{\vee}$ |            |
| Mon Dec 19 08:49:24 EST 2022                                                                                    |                  |                          |            |
| $\sim$ /dev                                                                                                    |                  |                          |            |
| }[520:20] swodog@macos-mojave-test-bed \$ git clone git@github.com:pulpfreepress/cst_with_python_1st_ed.git {\g |                  |                          |            |
| Cloning into 'cst_with_python_1st_ed'                                                                           |                  |                          |            |
| remote: Enumerating objects: 26, done.                                                                          |                  |                          |            |
| remote: Counting objects: 100% (26/26), done.                                                                   |                  |                          |            |
| remote: Compressing objects: 100% (19/19), done.                                                                |                  |                          |            |
| remote: Total 26 (delta 3), reused 22 (delta 2), pack-reused 0                                                  |                  |                          |            |
| Receiving objects: 100% (26/26), 4.43 KiB   906.00 KiB/s, done.                                                 |                  |                          |            |
| Resolving deltas: 100% (3/3), done.                                                                             |                  |                          |            |
|                                                                                                    |                  |                          |            |
| Mon Dec 19 08:49:37 EST 2022                                                                                    |                  |                          |            |
| $\sim$ /dev                                                                                                    |                  |                          |            |
| <b>1521:21]</b> swodog@macos-mojave-test-bed \$ dir                                                             |                  |                          |            |
| total 0                                                                                                    |                  |                          |            |
| $d$ rwxr-xr-x $3$ swodog staff 96 Dec 19 08:49.                                                                 |                  |                          |            |
| drwxr-xr-x+ 26 swodog staff 832 Dec 19 08:15                                                                    |                  |                          |            |
| Mdrwxr-xr-x  6        swodog staff 192        Dec 19     08:49     cst_with_python_1st_ed                       |                  |                          |            |
|                                                                                                    |                  |                          |            |
| Mon Dec 19 08:49:53 EST 2022                                                                                    |                  |                          |            |
| $\sim$ /dev                                                                                                    |                  |                          |            |
| E522:22] swodog@macos-mojave-test-bed \$                                                                        |                  |                          |            |

Figure 4-6: Cloning Repository Into Development Projects Folder

Referring to figure 4-6 — I cloned the repository into my *~/dev* directory using SSH (Secure Shell). (See *Chapter 8: Configuration Management with Git & GitHub*). This creates a folder in the *~/dev* directory with the same name as the repository (*cst\_with\_python\_1st\_ed*). This is referred to as the local repository folder and notice when I change directory into that folder the prompt will change to reflect the repository branch name as shown in figure 4-7.

|                   |                                           |       | -bash                 |     |                                                                      |            | <b>飞 361</b>                       |
|-------------------|-------------------------------------------|-------|-----------------------|-----|----------------------------------------------------------------------|------------|------------------------------------|
| $\Box \sim / d/c$ | $\frac{1}{2}$ main                        |       |                       |     | <b>4</b> 12/19, 9:01 AM                                              | $Q^{\sim}$ | $\left( \langle   \rangle \right)$ |
|                   |                                           |       |                       |     | ›[523:23] swodog@macos-mojave-test-bed \$ cd cst_with_python_1st_ed/ |            |                                    |
|                   |                                           |       |                       |     |                                                                      |            |                                    |
|                   | Mon Dec 19 08:59:48 EST 2022              |       |                       |     |                                                                      |            |                                    |
|                   | ~/dev/cst_with_python_1st_ed (main)       |       |                       |     |                                                                      |            |                                    |
|                   | √[524:24] swodog@macos-mojave-test-bed \$ |       |                       | dir |                                                                      |            |                                    |
| total 16          |                                           |       |                       |     |                                                                      |            |                                    |
| $drwxr-xr-x$      | 6 swodog                                  | staff | 192 Dec 19 08:49 .    |     |                                                                      |            |                                    |
|                   | drwxr-xr-x 3 swodog staff                 |       | 96 Dec 19 08:49       |     |                                                                      |            |                                    |
|                   | drwxr-xr-x 12 swodog staff                |       | 384 Dec 19 08:49 .git |     |                                                                      |            |                                    |
| $-rw-r-r-–$       | 1 swodog staff                            |       |                       |     | 1836 Dec 19 08:49 .gitignore                                         |            |                                    |
|                   | -rw-r--r-- 1 swodog staff                 |       |                       |     | 126 Dec 19 08:49 README.md                                           |            |                                    |
| )drwxr-xr-x       | 8 swodog staff                            |       |                       |     | 256 Dec 19 08:49 chapter03                                           |            |                                    |
|                   |                                           |       |                       |     |                                                                      |            |                                    |
|                   | Mon Dec 19 09:00:11 EST 2022              |       |                       |     |                                                                      |            |                                    |
|                   | ~/dev/cst_with_python_1st_ed (main)       |       |                       |     |                                                                      |            |                                    |
|                   | [525:25] swodog@macos-mojave-test-bed \$  |       |                       |     |                                                                      |            |                                    |

Figure 4-7: Repository Branch Displayed

Referring to figure 4-7 — The (main) indicates the current repository branch. This is the *local repository*. Now it's time to create the Robot Rat project folder.

0

0

0

0

0

1

0

#### 4.1.1.4 Create Robot Rat Project Directory

Notice in figure 4-7 I have organized the code for this book into chapter folders. I'll create a new directory named *chapter04* and in there I'll create a subdirectory named *robot\_rat* as shown in figure 4-8.

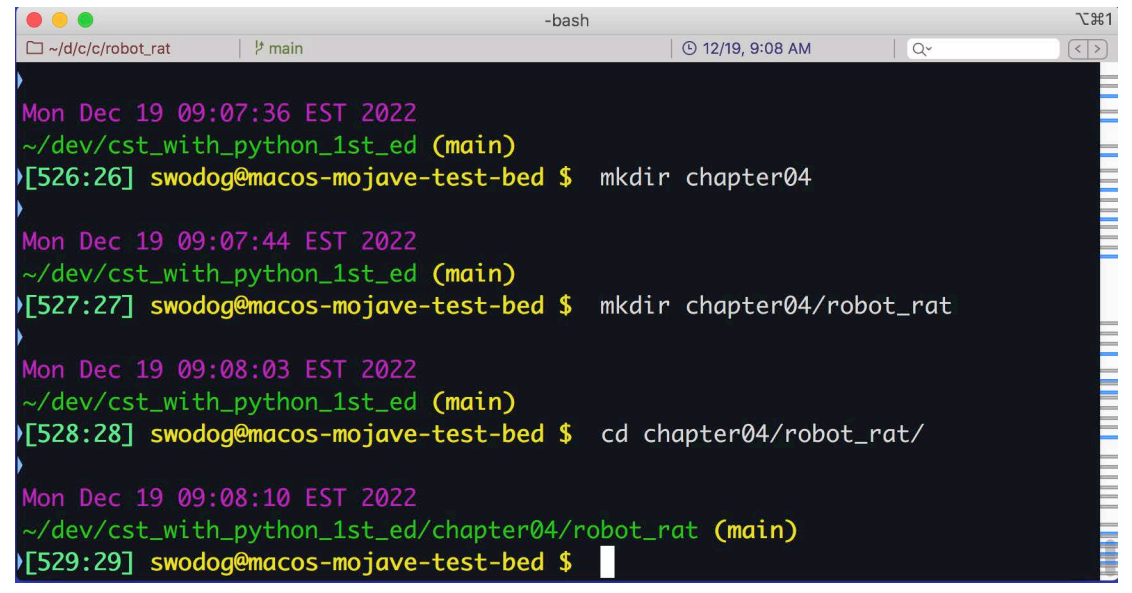

Figure 4-8: Creating Robot Rat Project Folder

Referring to figure 4-8 — The full path to the Robot Rat project folder on my machine is *~/ dev/cst\_with\_python\_1st\_ed/chapter04/robot\_rat.* Your repository structure may be completely different or similar with slight variations. Either way, you should now navigate to the *robot\_rat* project folder and add a few important artifacts as discussed below.

#### 4.1.1.5 Add README.md File

Add a *README.md* file. The purpose of a README.md file is to provide documentation about your project. Topics you might want to add include notes on how to configure and run the project, any preliminary actions users must take before they can run the program like what required packages they may need install, and so on.

A README.md file contains *Markdown* code. You can learn more about Markdown here: *<https://www.markdownguide.org/cheat-sheet/>* It's easy to figure out. Start by adding a project title and short description. You can always add more information to your README.md as development progresses.

Figure 4-9 shows the raw Markdown code in the left editor panel and the rendered Markdown in the right panel. The rendered Markdown panel shows what your README.md file will look like when displayed on GitHub.

Referring to figure 4-9 — Refer to the Markdown cheat-sheet to decipher the formatting used in the left-hand panel. Although my primary repository has a README.md file at the root level, I add one to sub-projects when necessary to add clarification or specific instructions. I've often referred to my README.md files to refresh my memory on a particular project. Documentation on school projects may seem silly but your instructor will be impressed.

0

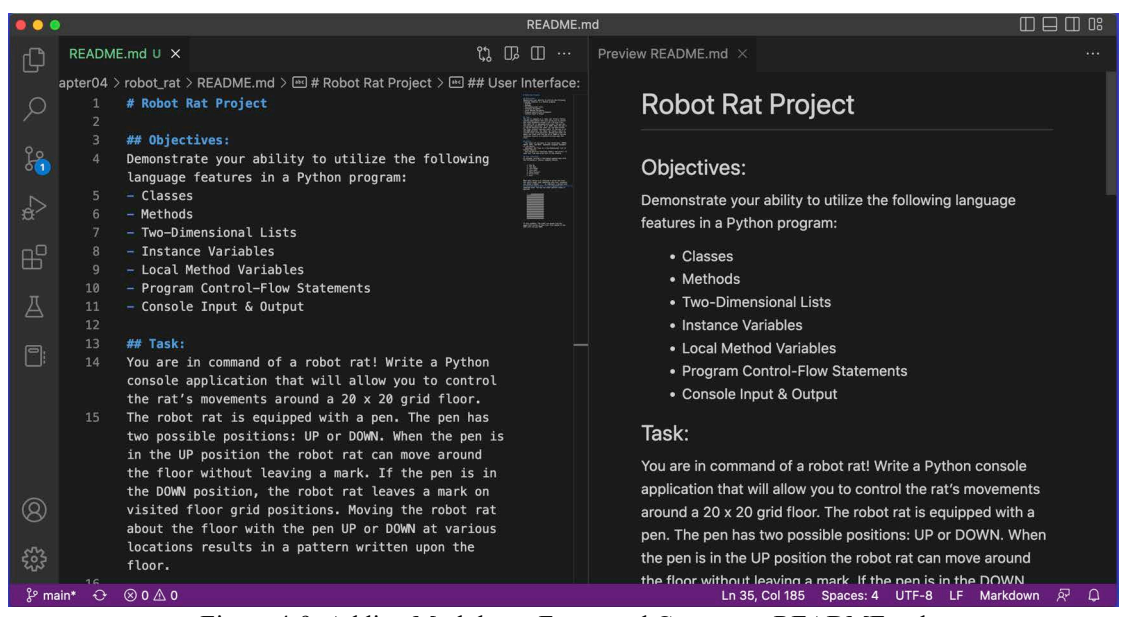

Figure 4-9: Adding Markdown-Formatted Content to README.md

#### 4.1.1.6 Add .gitignore File

Next, create a *.gitignore* file. The .gitignore file is a list of files and directories to ignore when committing project artifacts to the local repository. You can find .gitignore templates, or pre-populated .gitignore files, tailored to specific project types. When you create a repository in GitHub you have the chance to select a .gitignore template to use. Here's a link to a Python project .gitignore template on GitHub: *<https://github.com/github/gitignore/blob/main/Python.gitignore>*

Like README.md files, .gitignore files can sit at the root of a repository with additional .gitignore files in sub-directories as required. That's the approach I'm taking here. To the template file found at the other end of that link I pasted above, I'm going to add a common macOS file to ignore as shown in figure 4-10.

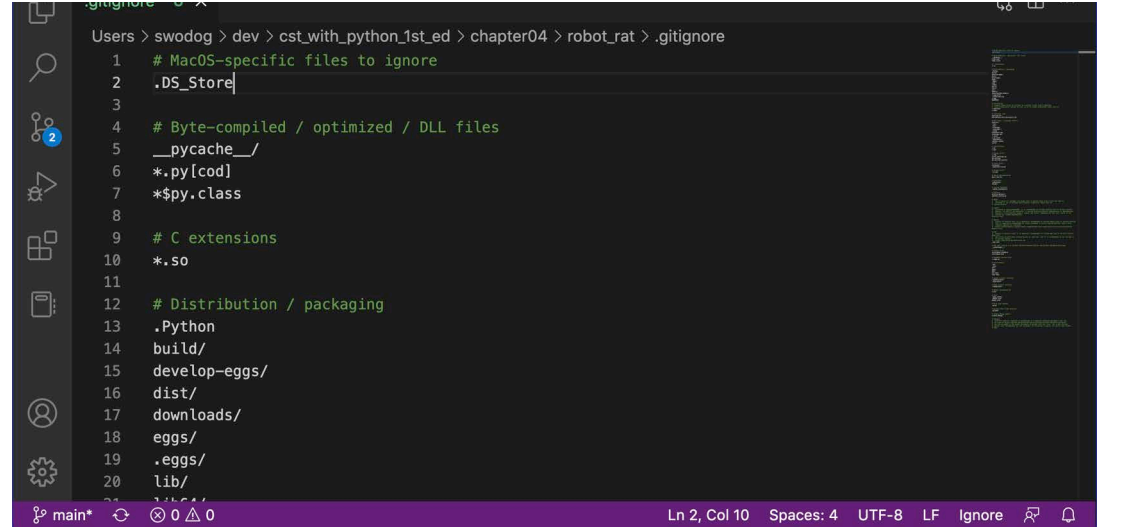

Figure 4-10: Adding .gitignore File to Project

Referring to figure 4-10 — I will run this project on multiple platforms including Windows, Linux, and macOS. On macOS, browsing to a directory with a Finder window creates a hidden file named .DS Store. I always add an entry in my .gitignore files to ignore .DS Store files.

OK, it's time to verify repository operations.

#### 4.1.1.7 Verify Repository Operations

Now that you have your project directory and have added the README.md and .gitignore files, you can use the git command to *add* and *commit* them to the local repository, and then *push* them to the remote repository on GitHub. Figure 4-11 shows you the console session for this series of git operations.

```
-bash
                                                                                                     下出1
□ ~/d/c/chapter04/robot_rat
                                                              \circ 12/19, 3:38 PM
                    \frac{1}{2} main
                                                                                    Q^{\sim}\sqrt{2}Mon Dec 19 15:37:10 EST 2022
 -/dev/cst_with_python_1st_ed/chapter04/robot_rat (main)
E533:33] swodog@macos-mojave-test-bed $ git status
On branch main
Your branch is up to date with 'origin/main'.
Changes not staged for commit:
  (use "git add <file>..." to update what will be committed)
  (use "git restore <file>..." to discard changes in working directory)
Ino changes added to commit (use "git add" and/or "git commit -a")
Mon Dec 19 15:37:12 EST 2022
 </dev/cst_with_python_1st_ed/chapter04/robot_rat (main)
)[534:34] swodog@macos-mojave-test-bed $ git add.
Mon Dec 19 15:37:17 EST 2022
~/dev/cst_with_python_1st_ed/chapter04/robot_rat (main)
>[535:35] swodog@macos-mojave-test-bed $ git commit -m "Added README.md and gitignore"
[main 8806928] Added README.md and gitignore
2 files changed, 2 deletions(-)
Mon Dec 19 15:37:37 EST 2022
~/dev/cst_with_python_1st_ed/chapter04/robot_rat (main)
>[536:36] swodog@macos-mojave-test-bed $ git push
Enumerating objects: 11, done.
Counting objects: 100% (11/11), done.
Delta compression using up to 4 threads
Compressing objects: 100% (5/5), done.
Writing objects: 100% (6/6), 467 bytes | 467.00 KiB/s, done.
Total 6 (delta 3), reused 0 (delta 0)
remote: Resolving deltas: 100% (3/3), completed with 3 local objects.
To github.com:pulpfreepress/cst_with_python_1st_ed.git
   a45344e..8806928 main -> main
Mon Dec 19 15:37:46 EST 2022
~/dev/cst_with_python_1st_ed/chapter04/robot_rat (main)
>[537:37] swodog@macos-mojave-test-bed $
```
Figure 4-11: Git Operations *add* and *commit* with a *push* to the Remote Repository

Referring to figure  $4-11$  — I personally like to check the status of the local repository by running the git status command. I then do a git add . to add everything that is new or modified, followed by a git commit -m "message..." where "message..." is a comment on the commit. Finally, I push the local changes to the remote repository with git push.

0

0

0

0

0

1

0

To see the remote repository updates, navigate to your GitHub repository. Figure 4-12 shows the *robot* rat project repository on GitHub.

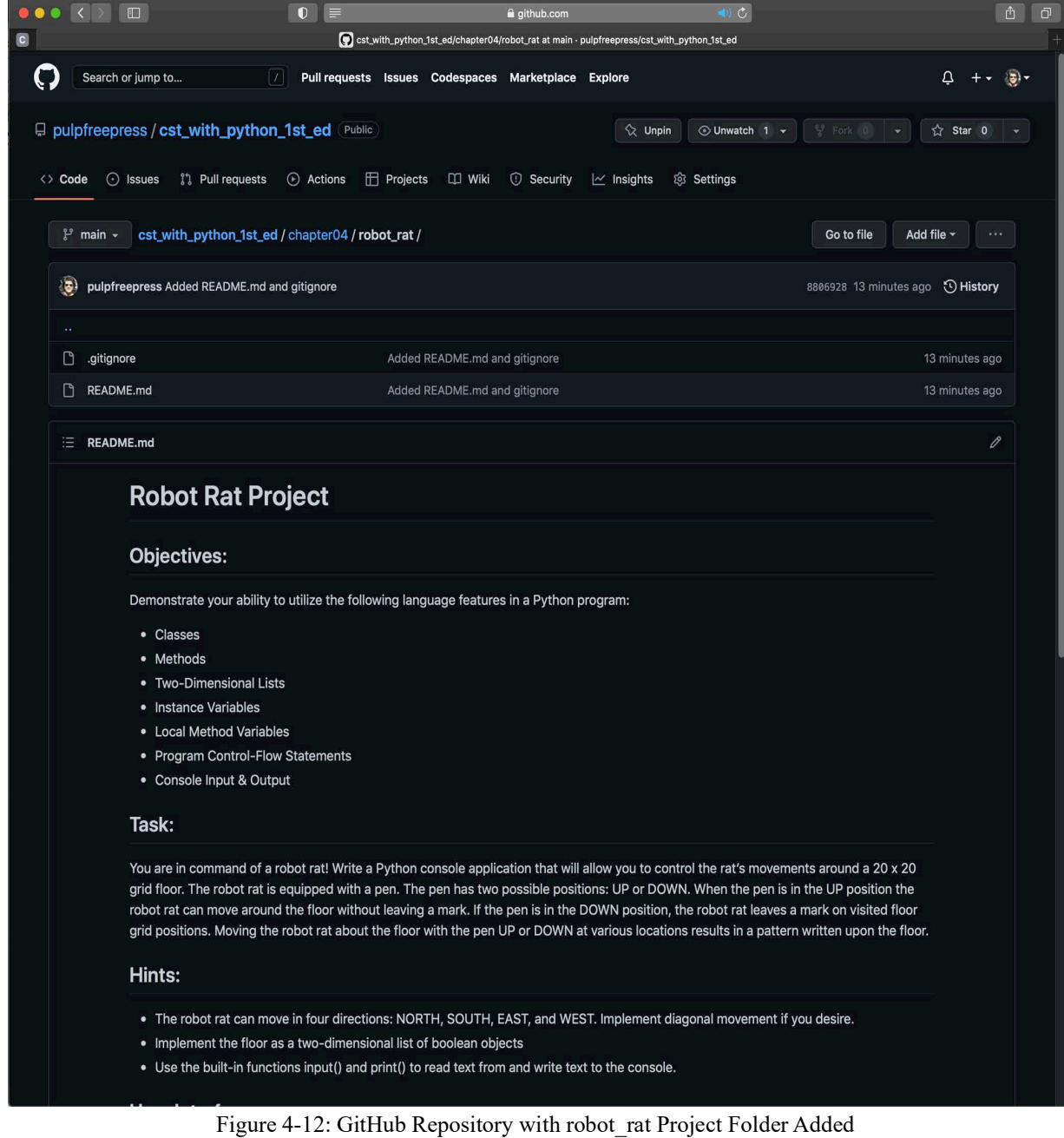

Referring to figure 4-12 — Notice how nice the README.md file looks. Thoughtful documentation makes even mundane projects look more professional. As the Robot Rat project progresses through its development sprints, I will create new subdirectories for each sprint so you can see the evolution of the project. With Sprint 0 activities complete it's time to start the first development sprint.

**Pro Tip:** Use Sprint 0 to execute tasks that set subsequent sprints up for success

#### 4.2 Development — Sprint 1

With Sprint 0 complete it's time to start coding. This is where the software development cycle kicks in. While Sprint 0 is considered a planning sprint of sorts, at the heart of the Agile philosophy is the notion of not planning too much in advance. Each development sprint consists of a planning phase. That's where I'll start. Think of development as getting a flywheel going. You seek momentum and you get into a rhythm when things start humming along.

#### 4.2.1 Plan

The focus of this sprint will be to create an application architecture which will support further Robot Rat development. Using figure 4-5 as a reference I'll be creating a two-module application architecture with a *robotrat\_app.py* module and a *main.py* module. The robotrat\_app.py module will contain the *RobotRatApp* class definition and the main.py module will serve as the point of entry for the application. Table 4-7 lists the design considerations and decisions for what needs to be done.

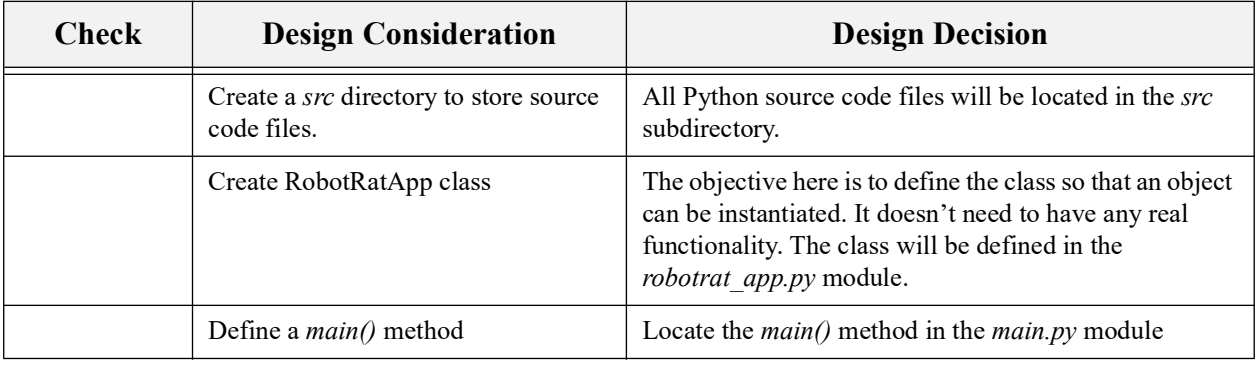

Table 4-7: Sprint 1 Design Considerations

Referring to table 4-7 — This is a great start. It may not seem like a lot but it lays the code foundation that will facilitate further application development.

The first thing I'll do is the first activity on the list — create a new subdirectory in the robot app project folder named *src*, which is where I will store all project source code files. You'll want to do this to avoid cluttering the project's root directory. Now, let's start coding.

#### 4.2.2 Code

0

0

0

0

0

1

0

0

I'll start with the robotrat app.py file shown in example 4.1.

*4.1 robotrat\_app.py (Sprint 1)*

```
1 """Implements the Robot Rat Application."""
3 class RobotRatApp():
4 """A Remote-Controlled Robot Rat Application."""
6 def _{-}init_{-}(self):
7 print('I am Robot Rat! I am alive!')
```
Referring to example 4.1. The goal of this code is to just define the RobotRatApp class and see some type of indication when an object is instantiated and initialized. The \_\_init\_() method is a special method called after an object is instantiated. Its purpose is to initialize the

2

object. Here it's only printing a message to the console. What, exactly, goes here you may not fully understand at this point of development. By that I mean that when you first start coding, you may not have a full grasp of what needs to be initialized. Those issues will come into better focus as development progresses.

OK, now it's time to create the main.py module, the code for which is given in example 4.2.

*4.2 main.py*

```
1 """Serves as the point of entry to the Robot Rat Application."""
```

```
2
3 from robotrat_app import RobotRatApp
4
5 def main():
6 robot_rat_app = RobotRatApp()
7
8
9 if _name_ - = '_{mani n_ -':
10 main()
```
Referring to example 4.2 — The main.py module is the file that will be executed by the Python interpreter to run the Robot Rat application. On line 3 it imports the RobotRatApp class from the robotrat app module. Importing makes namespaces available to a program by loading and executing the imported module code. The main() method is defined on line 5. On line 6 an instance of the RobotRatApp class is created by invoking or "calling" an instantiation operation with a function call "()" represented by a pair of parentheses. The instantiation call returns an object which is an instance of the RobotRatApp class. The main() method is called on line 10 when the main.py module is run directly by the Python interpreter.

Coding is complete. If you're following along, save these two files in the project *src* directory and proceed to the Test phase.

#### 4.2.3 Test

Testing at this point is simple — just run the *main.py* module with the Python interpreter. Remember to use the appropriate Python interpreter command that corresponds to your operating system. It will be either python (Windows) or python3 (Linux/macOS). Here's the command I run on macOS:

```
python3 src/main.py
```
Run this command from the Robot Rat root project directory. The results of this command are shown in figure 4-13.

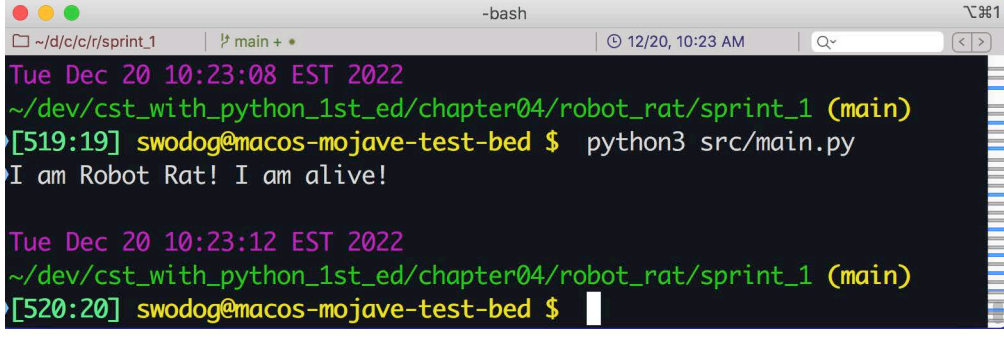

Figure 4-13: Results of Running *main.py* Module Sprint 1

Referring to figure 4-13 — Everything is working as it should be. Time to move on.

0

0

#### 4.2.4 Integrate

There's really nothing to integrate so we can largely skip this step of the development cycle at this stage.

#### 4.2.5 Add, Commit, And Push Changes To Repository

This does not necessarily have to wait until the end of the sprint. In the real world, a sprint may last several weeks or more, and you may make several commits during that time. However, at the end of a sprint you'll want to commit any remaining additions and modifications to the code base and push them up to the remote repository. I use the following series of commands:

```
git status # List what's new and modified in the working area
git add . # Add all new and modified artifacts to the staging area
git commit -m "Completed Sprint 1." # Record the changes to the repository
git push # Update remote (GitHub) repository
```
Going forward, I will omit this section. However, at minimum, you'll want to commit changes at the end of each development sprint. Another good time to commit changes to your repository is right before you start to make a sweeping change to existing code. An example of this would be right before refactoring. If something goes wrong, you can back out those changes and recover to a known good state.

#### 4.2.6 Refactor

There's nothing to refactor so we can skip this step for this sprint.

#### 4.2.7 Parting Thoughts

This marks the end of Sprint 1. While it may not seem like a lot was accomplished, that notion couldn't be farther from the truth. Novices often, well, more often than not, make the mistake of trying to do too much coding before they try to run their project. Then they get depressed.

What normally happens, especially to those new to programming or new to Python, is they make mistakes when entering the code. Learning how to physically enter code using a keyboard takes an immense amount of focus, concentration, and hand-eye coordination. Python is case-sensitive, so you have to pay attention to what you're typing and be exact. Getting good at *paying attention* and *being exact* is a large part of learning to code. OK, let's move on to the next sprint.

#### 4.3 Development — Sprint 2

At this point, I have laid a good code foundation upon which to start adding functionality that will bring the Robot Rat project to life. A lot of what a Robot Rat can and must do is pretty much spelled out in the command menu. That seems like the next logical thing to work on.

#### 4.3.1 Plan

The project specification says the Robot Rat application must display a menu with a list of command choices from which a user can select. Referring to the noun/verb analysis table, there's an entry in the Verbs column for "display menu". Recall that nouns represent potential entities

within a program while verbs represent potential actions an application must perform. Verbs also map nicely to functions or methods.

Now, get up from your desk and take a walk. Walking provides a great opportunity to think. Issues to contemplate include the weather, how nice the sun feels upon your face, the sound of the leaves rustling in the trees, or the sound of traffic, beeping, honking, and *how to render the menu*. Since the project specification requires console I/O you'll use the built-in print() function to render menu items. But you'll need to display the menu repeatedly, and although you may not know how to do that just yet, it makes sense to put the menu rendering code in a dedicated method named display menu(). Table 4-8 lists the design considerations for sprint 2.

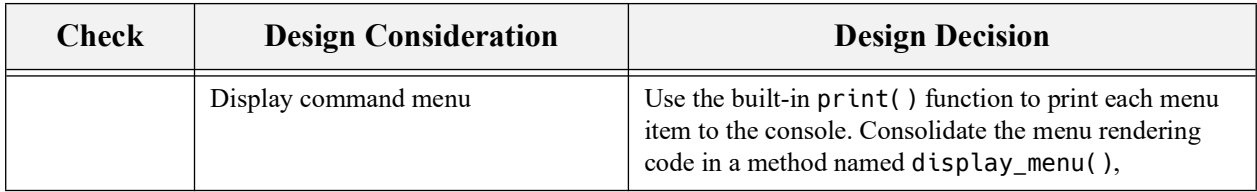

Table 4-8: Sprint 2 Design Considerations

This looks like plenty to do for sprint 2. Let's get coding.

#### 4.3.2 Code

I'll add the display\_menu() method definition to the existing *RobotRatApp class*. Example 4.3 gives the code listing.

*4.3 robotrat\_app.py (Sprint 2)*

```
1 """Implements the Robot Rat Application."""
2
3 class RobotRatApp():
4 """A Remote-Controlled Robot Rat Application."""
5
6 def _{\_}init_{\_} (self):7 print('I am Robot Rat! I am alive!')
8
9 def display menu(self):
10 """Prints menu items to the console."""
11 print('\n\t\tRobot Rat Control Menu')
12 print('\t1. Pen Up')
13 print('\t2. Pen Down')
14 print('\t3. Turn Right')
         print('\t4. Turn Left')
16 print('\t5. Move Forward')
17 print('\t6. Print Floor')
18 print('\t7. Exit')
19
```
Referring to example 4.3 — The display\_menu() method definition begins on line 9. It begins with a docstring on line 10 followed by a series of built-in print() function calls that print various strings to the console related to the menu. Notice all the strings are single-quoted as that is the style I have adopted. Notice also the strings contain special escaped characters '\t', '\n' or both. The '\t' is the escaped *tab character*. I use them to position the menu a little to the right in the console, as you'll see when I run the program. — OK, to see the menu, I'll need to *call* the display\_menu() method somewhere. I'll do that in the *main.py* module listed in example 4.4.

```
4.4 main.py (Sprint 2)
1 """Serves as the point of entry to the Robot Rat Application."""
2
3 from robotrat_app import RobotRatApp
4
5 def main():
6 robot rat app = RobotRatApp()7 robot_rat_app.display_menu()
8
9
10 if __name__ == '__main__':
11 main()
12
```
Referring to example 4.4 — On line 7, I added a call to the robot\_rat\_app.display\_menu() method. A few things to note here. First, on line 6, I'm creating an instance of the RobotRatApp class whose location in memory is assigned to the variable robot rat app. This variable now points to an object of type *RobotRatApp*. On line 7, I apply the dot '.' operator to call a method defined by that type, namely, in this case, the display\_menu() method. It is the call operator, a pair of parentheses, '()', that actually invokes the method call. — OK, time to test this code.

#### 4.3.3 Test

Testing in this case involves nothing more than running the code. Once again, since I'm programming on macOS, I open a terminal and run the main.py module with the Python interpreter like so: python3 src/main.py Figure 4-14.

|                                                                  | -bash                  |              |       | <b>飞出1</b>                    |
|------------------------------------------------------------------|------------------------|--------------|-------|-------------------------------|
| $\Box \sim$ /d/c/c/r/sprint 2<br>$\frac{1}{2}$ main + $\bullet$  |                        | <b>49 PM</b> | $Q -$ | $\vert \langle \vert \rangle$ |
| Wed Dec 21 15:48:07 EST 2022                                     |                        |              |       |                               |
| ~/dev/cst_with_python_1st_ed/chapter04/robot_rat/sprint_2 (main) |                        |              |       |                               |
| >[517:17] swodog@macos-mojave-test-bed \$ python3 src/main.py    |                        |              |       |                               |
| I am Robot Rat! I am alive!                                      |                        |              |       |                               |
|                                                                  |                        |              |       |                               |
|                                                                  | Robot Rat Control Menu |              |       |                               |
|                                                                  |                        |              |       |                               |
| 1. Pen Up                                                        |                        |              |       |                               |
| 2. Pen Down                                                      |                        |              |       |                               |
| 3. Turn Right                                                    |                        |              |       |                               |
| 4. Turn Left                                                     |                        |              |       |                               |
| 5. Move Forward                                                  |                        |              |       |                               |
|                                                                  |                        |              |       |                               |
| 6. Print Floor                                                   |                        |              |       |                               |
| 7. Exit                                                          |                        |              |       |                               |
|                                                                  |                        |              |       |                               |
| Wed Dec 21 15:48:10 EST 2022                                     |                        |              |       |                               |
| ~/dev/cst_with_python_1st_ed/chapter04/robot_rat/sprint_2 (main) |                        |              |       |                               |
| >[518:18] swodog@macos-mojave-test-bed \$                        |                        |              |       |                               |
|                                                                  |                        |              |       |                               |

Figure 4-14: Testing Robot Rat Control Menu — Sprint 2

Referring to figure 4-14 — You can see the effects of the tab characters. Placing character stream output in the console is tedious so this menu doesn't need to be perfect. I may adjust the menu in another sprint, but for now it looks fine. The only real issue I have at this point is the menu displays and then the program exists. How does a user make a menu selection and have the

0

0

0

0

0

1

0

program respond? Good question, and that sounds like something interesting to work on in the next sprint.

#### 4.3.4 Integrate

Nothing to integrate, but I can remove the message from the \_\_init\_() method since I can now see the menu when I run the program. The last thing I'll do before moving to Sprint 3 is push all my changes to the remote repository.

#### 4.4 DEVELOPMENT  $-$  SPRINT 3

At this point the menu displays once and the program exits. A good set of objectives for this sprint will be to continuously display the menu until the user exits the program and handle, in some way, user menu selections, if not completely, then in some limited fashion.

There's a technique programmers use called *stubbing* to implement a feature without having to fully develop application code. For example, it would be nice to work on menu selection processing so that when a user selects, say, the Pen Up command, we can test the menu processing feature without actually implementing Robot Rat's Pen Up capability. You'll find stubbing to be a valuable tool to add to your programmer's tool belt.

#### 4.4.1 Plan

Table 4-9 lists the design considerations for this sprint.

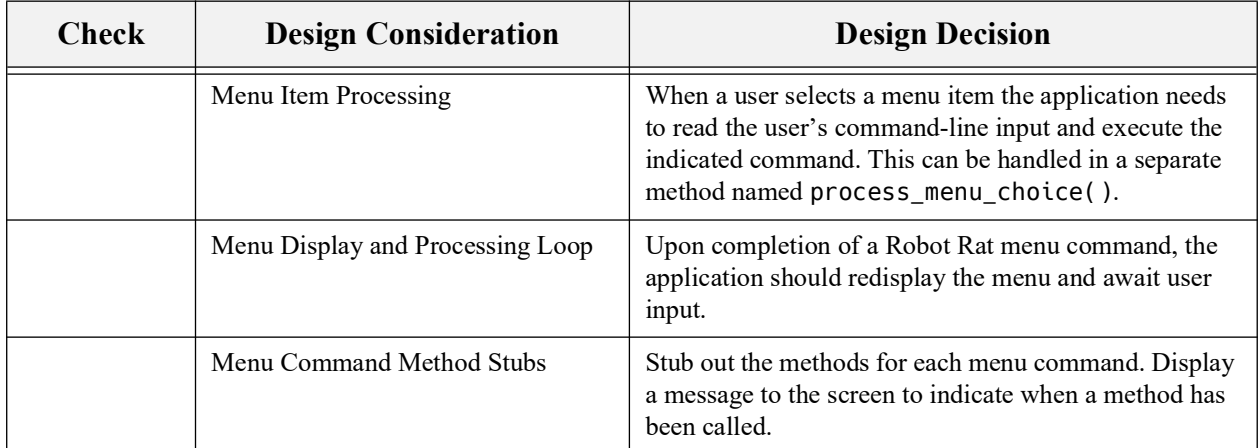

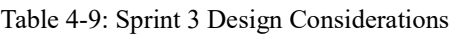

Referring to table 4-9 — This looks like plenty to do for this sprint. Let's write some code.

#### 4.4.2 Code - First Iteration

The best advice I can offer here is not to try to code everything before doing some testing to see how things are going. To show you what I mean, I'll post the examples in stages to show you how far I'd go before stopping and testing to make sure what I am coding actually works.

I'll start by creating a method named process\_menu\_choice() and write enough code to test one or two commands before proceeding farther. What this means is that within this sprint there

0

0

0

0

0

1

0

will be several *Plan*, *Code*, & *Test* sub-cycles. While table 4-9 above lists the overall sprint objectives, each design consideration may entail deeper thought and additional planning to fully implement.

To process a menu choice a user must enter the command number at the console. The program should prompt the user for input. The built-in input() function is perfect for the job. When the user enters a menu command the application must then try to figure out if what the user typed is a valid menu command and if not it should display a warning message and let the user try again. Note that if you don't know how to do these things you can always create a recipe for what needs to be done using pseudocode. You could write these steps in your engineer's notebook or put them in your program as comments.

Example 4.5 gives the code for my first stab at the process\_menu\_choice() method.

```
4.5 robotrat_app.py (Sprint 3 v1)
1 """Implements the Robot Rat Application."""
2
3 class RobotRatApp():
4 """A Remote-Controlled Robot Rat Application."""
5
6 def __init__(self):
          print('I am Robot Rat! I am alive!')
8
9 def display menu(self):
10 """Prints menu items to the console."""
11 print('\n\t\tRobot Rat Control Menu\n')
12 print('\t1. Pen Up')
13 print('\t2. Pen Down')
14 print('\t3. Turn Right')
15 print('\t4. Turn Left')
16 print('\t5. Move Forward')<br>17 print('\t6. Print Floor')
          print('\t6. Print Floor')
18 print('\t7. Exit')
19
20 def process menu choice(self):
21 # Prompt user for input<br>22 # Assian input string to
          # Assign input string to variable
23 user_input = input('\n\tEnter Command Number: ')
24 # Use first character of input as menu choice
25 menu_choice = user_input[0]
26 if debug :
27 print(f'You entered command number: {menu_choice}')
28 # Is menu_choice valid command?
29 # YES - Execute command
30 # NO - Display error message and try again
31
```
Referring to example 4.5 — The process\_menu\_choice() method definition starts on line 20. The comments represent the algorithm or steps necessary to fully implement the method although some details about how to "try again" are still fuzzy. So, at this stage of development, all the method does is display a prompt and assign the console input to a variable named user\_input on line 23. Then, on line 25, the first character of the user\_input string (user\_input[0]) is assigned to the variable menu choice. Then, on line 26, if the Python built-in constant  $de$ bug\_\_ is true, then the message on line 27 prints to the console. This may not seem like a lot, but it's worth testing to see if everything works up to this point.

To test the process\_menu\_choice() method I'll need to call it from the *main.py* module as is shown in example 4.6.

```
4.6 main.py (Sprint 3 v1)
1 """Serves as the point of entry to the Robot Rat Application."""
2
3 from robotrat_app import RobotRatApp
4
5 def main():
6 robot_rat_app = RobotRatApp()
7 robot_rat_app.display_menu()
8 robot_rat_app.process_menu_choice()
9
10
11 if _{\_}name_{\_} == '_{\_}main':
12 main()
13
```
Referring to example  $4.6 - 1$ 'm making a call to the process\_menu\_choice() method on line 8. So, when this program runs, it'll display the menu, then prompt the user for input. When the user enters a command and hits return, the program will display the user's command. Let's see this in action.

#### 4.4.3 Test - First Iteration

Testing at this point is still just running the program and eyeballing the results as shown in figure 4-15.

|                                                                  | -bash                        |                  |            | $\Sigma$ 361 |
|------------------------------------------------------------------|------------------------------|------------------|------------|--------------|
| $\frac{1}{2}$ main +<br>$\Box \sim$ /d/c/c/robot rat/sprint 3    |                              | ⊙ 12/23, 9:36 AM | $Q^{\vee}$ | $\langle$ >  |
| Fri Dec 23 09:35:50 EST 2022                                     |                              |                  |            |              |
| ~/dev/cst_with_python_1st_ed/chapter04/robot_rat/sprint_3 (main) |                              |                  |            |              |
| ›[525:25] swodog@macos-mojave-test-bed \$ python3 src/main.py    |                              |                  |            |              |
| I am Robot Rat! I am alive!                                      |                              |                  |            |              |
|                                                                  |                              |                  |            |              |
|                                                                  | Robot Rat Control Menu       |                  |            |              |
|                                                                  |                              |                  |            |              |
| 1. Pen Up                                                        |                              |                  |            |              |
| 2. Pen Down                                                      |                              |                  |            |              |
|                                                                  |                              |                  |            |              |
| 3. Turn Right                                                    |                              |                  |            |              |
| 4. Turn Left                                                     |                              |                  |            |              |
| 5. Move Forward                                                  |                              |                  |            |              |
| 6. Print Floor                                                   |                              |                  |            |              |
| 7. Exit                                                          |                              |                  |            |              |
|                                                                  |                              |                  |            |              |
|                                                                  | Enter Menu Command Number: 1 |                  |            |              |
| You entered menu choice: 1                                       |                              |                  |            |              |
|                                                                  |                              |                  |            |              |
| Fri Dec 23 09:36:06 EST 2022                                     |                              |                  |            |              |
| ~/dev/cst_with_python_1st_ed/chapter04/robot_rat/sprint_3 (main) |                              |                  |            |              |
| ∤[526:26] swodog@macos-mojave-test-bed \$                        |                              |                  |            |              |
|                                                                  |                              |                  |            |              |

Figure 4-15: Testing Menu Command Processing

Referring to figure  $4-15 - 1$  just noticed I didn't remove the message from the RobotRatApp constructor. Need to take care of that. OK, the menu displays, a user can make a menu choice and the choice is printed to the console. What if the user enters something other than a 1 through 7? I'll just ignore erroneous input but more on that later. I'm going to move to the second item listed in table 4-9 and work on looping the menu display and menu processing. Time to write more code.

#### 4.4.4 Code - Second Iteration

OK, taking a walk and thinking...the application should display the menu and process the user's menu choice...over and over... until the user exits the application. Since I already have two methods that perform each of those functions, I just need to put them in a loop and call them repeatedly. I'll add another method to the RobotRatApp class to implement this feature. I'll call it start application(). Example 4.7 gives the code.

*4.7 robotrat\_app.py (Sprint 3 v2)*

```
1 """Implements the Robot Rat Application."""
2
3 class RobotRatApp():
4 """A Remote-Controlled Robot Rat Application."""
5
6 def _{-}init_{-}(self):
7 print('I am Robot Rat! I am alive!')
8<br>9
      def display_menu(self):
10 """Prints menu items to the console."""
11 print('\n\t\tRobot Rat Control Menu\n')
12 print('\t1. Pen Up')
13 print('\t2. Pen Down')
14 print('\t3. Turn Right')
15 print('\t4. Turn Left')
16 print('\t5. Move Forward')
17 print('\t6. Print Floor')
18 print('\t7. Exit')
19
20 def process_menu_choice(self):
21 # Prompt user for input
22 # Assign input string to variable
23 user_input = input('\n\tEnter Command Number: ')
24 # Use first character of input as menu choice
25 menu_choice = user_input[0]
26 if __debug__: 
27 print(f'You entered command number: {menu choice}')
28 # Is menu choice valid command?
29 # YES - Execute command
30 # NO - Display error message and try again
31
32 def start_application(self):
        while True:
34 self.display_menu()
35 self.process_menu_choice()
36
```
Referring to example  $4.7$  — The start application() definition begins on line 32. A while loop continuously calls the display\_menu() and process\_menu\_choice() methods repeatedly allowing the application continue running between menu commands. The problem now is...well...you'll see the problem here shortly.

I modified the main.py module to call the start\_application() method as shown in example 4.8.

```
4.8 main.py (Sprint 3 v2)
1 """Serves as the point of entry to the Robot Rat Application."""
2
3 from robotrat_app import RobotRatApp
4
5 def main():
```

```
6 robot_rat_app = RobotRatApp()
7 robot_rat_app.start_application()
8
9
10 if _{\_}name_{\_} == '_{\_}main':
11 main()
12
```
Referring to example  $4.8$  — I replaced the calls to display menu() and process\_menu\_choice() with one call to start\_application(). Let's run the application and see how things look.

#### 4.4.5 Test - Second Iteration

Figure 4-16 shows the results of running the example 4.8.

| □~/d/c/c/robot_rat/sprint_3   クmain + • | <b>① 12/23, 10:20 AM</b> | $Q^{\vee}$ | $\langle$ |
|-----------------------------------------|--------------------------|------------|-----------|
| Robot Rat Control Menu                  |                          |            |           |
|                                         |                          |            |           |
| 1. Pen Up                               |                          |            |           |
| 2. Pen Down                             |                          |            |           |
| 3. Turn Right                           |                          |            |           |
| 4. Turn Left                            |                          |            |           |
| 5. Move Forward                         |                          |            |           |
| 6. Print Floor                          |                          |            |           |
| 7. Exit                                 |                          |            |           |
|                                         |                          |            |           |
| Enter Command Number: 2                 |                          |            |           |
| You entered command number: 2           |                          |            |           |
|                                         |                          |            |           |
| Robot Rat Control Menu                  |                          |            |           |
|                                         |                          |            |           |
| 1. Pen Up                               |                          |            |           |
| 2. Pen Down                             |                          |            |           |
| 3. Turn Right                           |                          |            |           |
| 4. Turn Left                            |                          |            |           |
| 5. Move Forward                         |                          |            |           |
| 6. Print Floor                          |                          |            |           |
| 7. Exit                                 |                          |            |           |
|                                         |                          |            |           |
| Enter Command Number:                   |                          |            |           |

Figure 4-16: Menu Display Process Loop Testing

Referring to figure 4-16 — Menu display and input processing is looping fine, but requires a ctrl-c to exit, so time to return to the process\_menu\_choice() method and add a graceful way to quit the application.

#### 4.4.6 Code - Third Iteration

1 """Implements the Robot Rat Application."""

I need to continue to develop the process\_menu\_choice() method so that when the user enters a command something useful actually happens. I'm still in the stage of creating application scaffolding, but all this will be completed, for the most part, by the end of this sprint. For now, I want to exit the application when user chooses menu item '7' and call method stubs on all the other commands. Example 4.9 give the updated code.

*4.9 robotrat\_app.py (Sprint 3 v3)*

```
0
0
0
0
1
0
0
```
0

2 import sys

```
3
4 class RobotRatApp():
5 """A Remote-Controlled Robot Rat Application."""
6
7 def __init__(self):
8 pass
9
10 def display_menu(self):
11 """Prints menu items to the console."""
12 print('\n\t\tRobot Rat Control Menu\n')
13 print('\t1. Pen Up')
14 print('\t2. Pen Down')
15 print('\t3. Turn Right')
16 print('\t4. Turn Left')
17 print('\t5. Move Forward')
18 print('\t6. Print Floor')
19 print('\t7. Exit')
20<br>21
      def process_menu_choice(self):
22 # Prompt user for input
23 # Assign input string to variable
24 user_input = input('\n\tEnter Command Number: ')
25 # Use first character of input as menu choice
26 menu_choice = user_input[0]
27 if __debug__: 
28 print(f'You entered command number: {menu_choice}')
29 # Is menu choice valid command?
30 # YES - Execute command
31 # NO - Display error message and try again
32 match menu_choice:
33 case '1': self.set_pen_up()
34 case '2': self.set_pen_down()
35 case '3': self.turn_right()
36 case '4': self.turn_left()
37 case '5': self.move_forward()
38 case '6': self.print_floor()
39 case '7': sys.exit()
40 case _: self.print_error_message(menu_choice)
41
42
43 def start_application(self):
44 while True:
45 self.display_menu()
46 self.process_menu_choice()
47
48 def set_pen_up(self):
49 if __debug__:
50 print('set_pen_up() method called...')
51
52 def set_pen_down(self):
53 if debug :
54 print('set_pen_down() method called')
55
56 def turn_left(self):
57 if __debug__:
58 print('turn_left() method called...')
59
60 def turn_right(self):
61 if __debug__:
```
0

0

0

```
62 print('turn_right() method called...')
63
64 def move_forward(self):
65 if __debug__:
66 print('move_forward() method called...')
67
68 def print_floor(self):
69 if __debug__:
             print('print_floor() method called')
71
72 def print_error_message(self, menu_choice):
73 print(f'WARNING: {menu_choice} is an invalid command!')
74
```
Referring to example 4.9 — Notice first that all the method names begin with action verbs: *display*, *process*, *start*, *set*, *turn*, *move*, *print*. To exit the application I called the sys.exit() method on line 39. This required me to import the sys module on line 2. I use a match statement which begins on line 32 to process the menu\_choice variable. I could have used nested if/elif statements here but I find the match statement, available since Python 10, cleaner and easier to decipher.

The match statement is easy to understand even for novice programmers. The value of the variable menu choice is examined by the match statement and if any case matches its value the corresponding method is called. For example, if a user enters the '1' at the console, the menu\_choice variable will contain the value '1', which will match the first case and execute the self.set pen up() method, which is defined on line 48.

The case \_: represents the *default case*, meaning it will catch anything not handled by any of the previous cases. OK, let's take this for a test drive.

#### 4.4.7 Test - Third Iteration

The *main.py* module remains unchanged at this point so just run it again. Partial results from running the application are shown in figure 4-17

Referring to figure 4-17 — Everything seems to be running fine. I can enter commands and exit the application when I enter '7'. If I enter an invalid command I see a warning message. What would be nice is if the application could clear the screen between commands. I'll work on that in a later sprint.

#### 4.4.8 Integrate

Nothing to integrate, really, but there is something to refactor.

#### 4.4.9 Refactor

You'll find that your first attempt at coding something represents a brute-force approach and results in what I call an Ugly Baby. Another term used widely in the software development industry is Code Smell. And the code that's smelling pretty bad at the moment is the use of string literals in the match statement. Before moving on I'd like to switch those out for constants that represent menu choice values. Example 4.10 lists the refactored code.

*4.10 robotrat\_app.py (Sprint 3 refactored)*

```
1 """Implements the Robot Rat Application."""
2 import sys
3
```
0

0

0

0

0

1

0

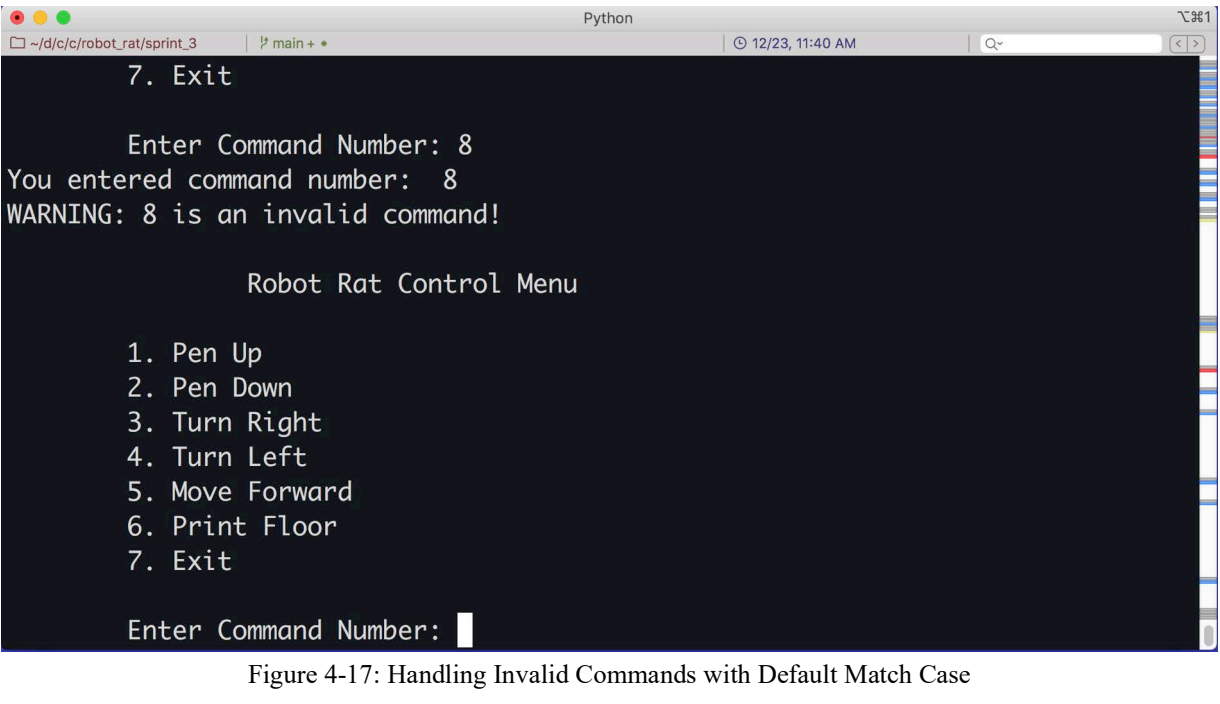

```
4 class RobotRatApp():
5 """A Remote-Controlled Robot Rat Application."""
6<br>7
       # Menu Choice Constants
8 _PEN_UP='1'
9 PEN DOWN='2'
10 _TURN_RIGHT='3'
11 _TURN_LEFT='4'
12 _MOVE_FORWARD='5'
13 _PRINT_FLOOR='6'
14 _EXIT='7'
15
16 def __init__(self):<br>17 pass
          pass
18
19 def display_menu(self):
20 """Prints menu items to the console."""
21 print('\n\t\tRobot Rat Control Menu\n')<br>22 print('\t1. Pen Up')
           print('\t1. Pen Up')
23 print('\t2. Pen Down')
24 print('\t3. Turn Right')
25 print('\t4. Turn Left')<br>26 print('\t5. Move Forward
           print('\t5. Move Forward')
27 print('\t6. Print Floor')
28 print('\t7. Exit')
29
30 def process_menu_choice(self):
31 # Prompt user for input
32 # Assign input string to variable
33 user_input = input('\n\tEnter Command Number: ')
34 # Use first character of input as menu choice
35 menu_choice = user_input[0]
36 if __debug__: 
37 print(f'You entered command number: {menu_choice}')
```

```
38 # Is menu_choice valid command?
39 # YES - Execute command
40 # NO - Display error message and try again
41 match menu_choice:
42 case self._PEN_UP: self.set_pen_up()
43 case self._PEN_DOWN: self.set_pen_down()
44 case self._TURN_RIGHT: self.turn_right()
45 case self._TURN_LEFT: self.turn_left()
46 case self. MOVE FORWARD: self.move forward()
47 case self._PRINT_FLOOR: self.print_floor()
48 case self._EXIT: sys.exit()
             49 case _: self.print_error_message(menu_choice)
50 
51
52 def start_application(self):<br>53 while True:
          while True:
54 self.display_menu()
55 self.process_menu_choice()
56
57 def set_pen_up(self):
58 if __debug__:
59 print('set_pen_up() method called...')
60
61 def set_pen_down(self):
62 if __debug__:
63 print('set_pen_down() method called')
64
65 def turn_left(self):
66 if __debug__:
67 print('turn_left() method called...')
68
69 def turn_right(self):
          if \_dedebug_-\colon71 print('turn right() method called...')
72
73 def move_forward(self):
74 if __debug__:
             print('move forward() method called...')
76
77 def print_floor(self):
78 if debug_:<br>79 brint('pr
             print('print_floor() method called')
80
81 def print_error_message(self, menu_choice):
82 print(f'WARNING: {menu_choice} is an invalid command!')
83
```
Referring to example 4.10 — Beginning on line 7, I've defined a set of constants that map to the menu choice number strings. There are no constants in Python, but the PEP 8 style guide offers guidance on how to represent the notion of a constant in a program. I've used *all uppercase characters* for the constant names and separated words within the constant name with an underscore character '\_'. Notice I have also started the name of each constant with an underscore. This is a signal, or perhaps better described as a developer's agreement, denoting these as being private to the class and that they are not to be considered part of the class's public interface. I then replace the string literals formerly used for each of the match cases with the constants. This makes the code a little more self-documenting in that you need not remember that string literal '1' corresponds to the Pen Up menu choice, etc.

At this point, I retest the application to ensure I haven't broken anything during the refactoring and move on to the next sprint.

#### 4.5 Development — Sprint 4

The application framework is well laid. What's left now is to add substance to the method stubs. I'll start by implementing the print\_floor() method, which will require a floor to print.

#### 4.5.1 Plan

Table 4-10 lists the design considerations for Sprint 4.

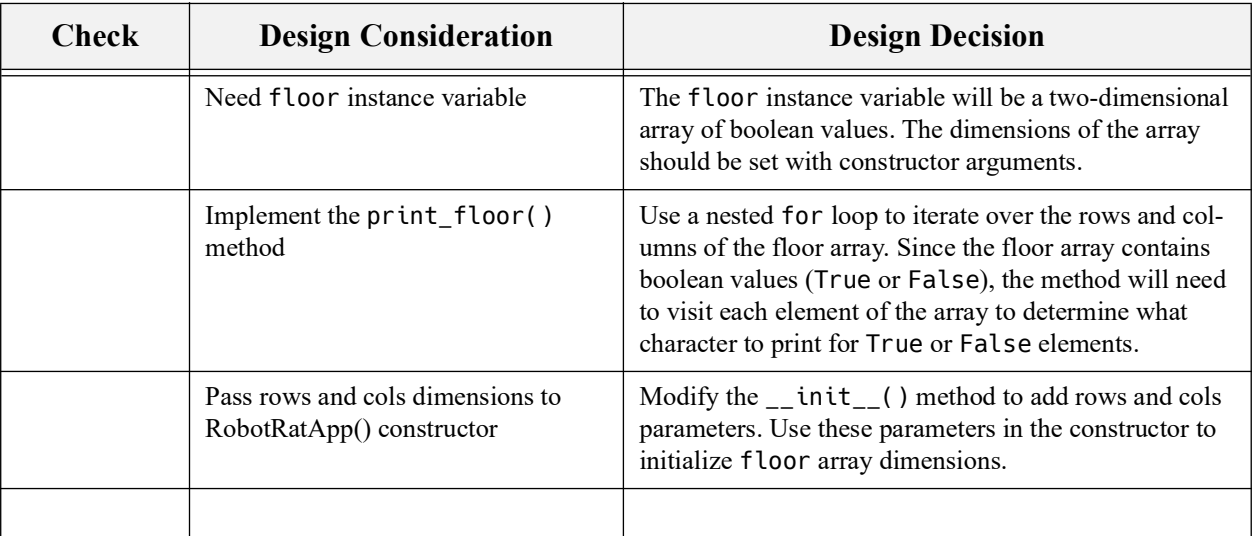

Table 4-10: Sprint 4 Design Considerations

Referring to table 4-10 — Getting the floor to print is a big deal so this is plenty to do for this sprint. The floor instance variable needs to be declared and initialized. The RobotRatApp's \_\_init\_\_() method needs to be modified to accept row and column arguments when a RobotRatApp object is created. When the floor is initialized, the print\_floor() method will step through the rows and columns, determine if an element is True or False and print a corresponding character to the console. Some adjustments will need to be made to ensure the floor prints legibly. To test the print\_floor() method, I'll create a temporary utility method that sets a test pattern on the floor so I can see what a Robot Rat pen-down movement will look like. Let's look at the code for this sprint.

#### 4.5.2 Code

Example 4.11 gives the modified robotrat app.py code for this sprint.

```
1 """Implements the Robot Rat Application."""
2 import sys
4 class RobotRatApp():
5 """A Remote-Controlled Robot Rat Application."""
```
3

6

0

0

0

*4.11 robotrat\_app.py (Sprint 4 v1)*

```
7 # Menu Choice Constants
8 _PEN_UP='1'
9 _PEN_DOWN='2'
10 _TURN_RIGHT='3'
11 _TURN_LEFT='4'
12 _MOVE_FORWARD='5'
13 _PRINT_FLOOR='6'
14 _EXIT='7'
15
16 def __init__(self, rows, cols):
17 """Initialize RobotRatApp object."""
18 self._rows = rows
19 self._cols = cols
20 self._floor = [[ False for i in range(cols)] for j in range(rows)]
21 self._initialize_test_patern()
22
23 def display_menu(self):
24 """Prints menu items to the console."""
25 print('\n\t\tRobot Rat Control Menu\n')
26 print('\t1. Pen Up')
27 print('\t2. Pen Down')
28 print('\t3. Turn Right')
29 print('\t4. Turn Left')
30 print('\t5. Move Forward')
31 print('\t6. Print Floor')
32 print('\t7. Exit')
33
34 def process_menu_choice(self):
35 # Prompt user for input
36 # Assign input string to variable
37 user_input = input('\n\tEnter Command Number: ')
38 # Use first character of input as menu choice
39 menu_choice = user_input[0]
40 if __debug__: 
41 print(f'You entered command number: {menu_choice}')
42 # Is menu_choice valid command?
43 # YES - Execute command
44 # NO - Display error message and try again
45 match menu_choice:
46 case self._PEN_UP: self.set_pen_up()
47 case self._PEN_DOWN: self.set_pen_down()
48 case self._TURN_RIGHT: self.turn_right()
49 case self._TURN_LEFT: self.turn_left()
50 case self._MOVE_FORWARD: self.move_forward()
51 case self._PRINT_FLOOR: self.print_floor()
52 case self._EXIT: sys.exit()
53 case _: self.print_error_message(menu_choice)
54 
55
56 def start_application(self):
57 while True:
58 self.display_menu()
59 self.process_menu_choice()
60
61 def set_pen_up(self):
62 if __debug__:
63 print('set_pen_up() method called...')
64
65 def set_pen_down(self):
```

```
66 if __debug__:
67 print('set_pen_down() method called')
68
69 def turn_left(self):
70 if __debug__:
71 print('turn left() method called...')
72
73 def turn_right(self):
74 if __debug__:
75 print('turn_right() method called...')
76
77 def move forward(self):
78 if __debug__:
79 print('move_forward() method called...')
80
81 def print_floor(self):
82 if __debug__:
83 print('print_floor() method called')
84 for row in self._floor:
85 print('\t', end='')
86 for col in row:
87 if col:
88 print('- ', end='')
89 else:
90 print('0 ', end='')
91 print()
92
93 def _initialize_test_patern(self):
94 self._floor[0][0] = True
95 self._floor[0][1] = True
96 self. floor[0][2] = True
97 self. floor[0][3] = True
98 self. floor[0][4] = True
99 self._floor[1][4] = True100 self._floor[2][4] = True
101 self._floor[3][4] = True
102
103 def print_error_message(self, menu_choice):
104 print(f'WARNING: {menu_choice} is an invalid command!')
105
```
Referring to example 4.11 — Working from top-to-bottom, notice first that the  $\text{__init}\text{__}()$ method on line 16 has been modified. I added two parameters, rows and cols, which I use in the body of the method to initialize two instance fields, self.\_rows and self.\_cols, and to initialize the self.\_floor instance variable using a *list comprehension*. After I've initialized the floor, I call the self.\_initialize\_test\_pattern() method, which is defined on line 93, to set a test pattern on the floor. The term "setting a test pattern" involves nothing more than setting a handful of individual array elements to True (They are all initialized to False in the constructor.) so when I print the floor I can see something besides zeros. This method is only needed for testing and I'll delete it in the final version of the program.

With the floor created and initialized, I can then implement the print\_floor() method, which begins on line 81. Essentially, the two-dimensional array is processed via a set of nested for loops. The *outer loop* iterates over the array rows while the *inner loop* iterates over the array columns. You could say it in plain English or pseudocode like so:

*for each row in floor print a tab character to push the start of each row a little to the right visit each column in each row check whether the element is true or false if the element is true print the* '-' *character if the element is false print the* '0' *character print a new line to start a new row*

Now that the RobotRatApp constructor has been modified, the main.py module will need to be tweaked as well. Example 4.12 give the code for the modified main.py module.

*4.12 main.py (Sprint 4 v1)*

```
1 """Serves as the point of entry to the Robot Rat Application."""
2
3 from robotrat_app import RobotRatApp
4
5 def main():
6 robot_rat_app = RobotRatApp(20, 20)
7 robot_rat_app.start_application()
8
9
10 if _name_ = = '_main_':11 main()
12
```
Referring to example  $4.12$  — The only changes required appear on line 6 in the RobotRat-App() constructor call. I've added two integer arguments that represent row and column dimensions. Let's test the code.

#### 4.5.3 Test

Figure 4-18 gives the results of running the program.

Referring to figure 4-18 — Everything looks good! You can experiment with the code and use different characters to print the floor. This marks the end of this sprint. I'll push my changes to my remote repository before starting the next sprint.

#### 4.6 Development — Sprint 5

I'll aim high during this sprint and implement the remaining Robot Rat commands including the Move Forward command. Along the way I'll introduce you to State Transition Diagrams. You'll find these helpful to work out object or entity state changes and the transitions that force a change from one state to another.

The concept of state, as it relates to a Robot Rat, is simply the collection of attributes that describe where upon the floor the Robot Rat is at any given moment, the direction it's facing, and the position of its pen. I'll need to create instance variables to hold those values. I'll also need to create new data types to represent the concepts of Direction and Pen Position.

|                               |                |                            |                            |                            |                              |                            |                            |        |        |        |                            |        |        | Python |        |        |        |          |                   |            | <b>飞出1</b>                    |
|-------------------------------|----------------|----------------------------|----------------------------|----------------------------|------------------------------|----------------------------|----------------------------|--------|--------|--------|----------------------------|--------|--------|--------|--------|--------|--------|----------|-------------------|------------|-------------------------------|
| $\Box \sim$ /d/c/c/r/sprint_4 |                |                            |                            |                            | $\frac{1}{2}$ main + $\cdot$ |                            |                            |        |        |        |                            |        |        |        |        |        |        |          | © 12/27, 10:10 AM | $Q^{\vee}$ | $\vert \langle \vert \rangle$ |
| You entered command number: 6 |                |                            |                            |                            |                              |                            |                            |        |        |        |                            |        |        |        |        |        |        |          |                   |            |                               |
| print_floor() method called   |                |                            |                            |                            |                              |                            |                            |        |        |        |                            |        |        |        |        |        |        |          |                   |            |                               |
|                               |                |                            |                            |                            | ø                            |                            | 00000000                   |        |        |        |                            |        |        | -0     | 0      | 0      | ø      | 00       |                   |            |                               |
| Ø                             | 0              | 0                          | 0                          | $\equiv$                   | 0                            |                            | 0000                       |        |        | 0      | 0                          | 0      | 0      | 0      | ø      | 0      | 0      | 00       |                   |            |                               |
| 0                             | 0              | 0                          | 0                          |                            | $-0$                         | 0                          | 0                          | 0      | 0      | 0      | 0                          | 0      | 0      | 0      | 0      | 0      | 0      | 00       |                   |            |                               |
| Ø                             | 0              | 0                          | 0                          |                            | 0                            | 0                          | 0                          | 0      | 0      | 0      | 0                          | 0      | 0      | 0      | 0      | 0      | 0      | 0        | -0                |            |                               |
| Ø                             | Ø              | $\boldsymbol{\varnothing}$ | Ø                          | 0                          | 0                            | 0                          | 0                          | 0      | 0      | 0      | Ø                          | 0      | Ø      | 0      | Ø      | Ø      | Ø      | Ø        | -0                |            |                               |
| Ø                             | 0              | 0                          | 0                          | 0                          | 0                            | 0                          | 0                          | 0      | 0      | 0      | 0                          | 0      | 0      | 0      | 0      | 0      | 0      | 0        | - 0               |            |                               |
| Ø                             | 0<br>0         | 0<br>0                     | 0                          | 0                          | 0                            | 0                          | 0                          | 0      | 0      | 0      | 0                          | 0      | 0      | 0      | 0      | 0      | 0      | 00       |                   |            |                               |
| ø<br>0                        | 0              | 0                          | 0<br>0                     | 0<br>0                     | 0<br>0                       | 0<br>0                     | 0<br>0                     | 0<br>0 | 0<br>0 | 0<br>0 | 0<br>0                     | 0<br>0 | Ø<br>0 | 0<br>0 | 0<br>0 | 0<br>0 | 0<br>0 | 00<br>00 |                   |            |                               |
| Ø                             | 0              | 0                          | 0                          | Ø                          | 0                            | 0                          | Ø                          | Ø      | Ø      | 0      | 0                          | Ø      | ø      | 0      | 0      | 0      | 0      | 00       |                   |            |                               |
| Ø                             | 0              | 0                          | 0                          | 0                          | 0                            | ø                          | 0                          | Ø      | Ø      | Ø      | 0                          | 0      | 0      | 0      | 0      | 0      | 0      | 0        | - 0               |            |                               |
| Ø                             | Ø              | Ø                          | 0                          | Ø                          | Ø                            | Ø                          | Ø                          | Ø      | Ø      | Ø      | Ø                          | ø      | Ø      | Ø      | Ø      | 0      | 0      | 0        | -0                |            |                               |
| Ø                             | 0              | 0                          | 0                          | 0                          | 0                            | 0                          | 0                          | 0      | 0      | Ø      | 0                          | 0      | 0      | 0      | 0      | 0      | 0      | 00       |                   |            |                               |
| Ø                             | Ø              | $\boldsymbol{\varnothing}$ | $\boldsymbol{\varnothing}$ | Ø                          | $\boldsymbol{\varnothing}$   | 0                          | 0                          | Ø      | Ø      | Ø      | Ø                          | Ø      | Ø      | Ø      | Ø      | Ø      | 0      | 00       |                   |            |                               |
| Ø                             | 0              | 0                          | 0                          | 0                          | Ø                            | 0                          | 0                          | ø      | 0      | ø      | ø                          | ø      | 0      | 0      | 0      | 0      | 0      | 00       |                   |            |                               |
| Ø                             | 0              | 0                          | 0                          | 0                          | 0                            | 0                          | Ø                          | Ø      | Ø      | Ø      | Ø                          | Ø      | 0      | 0      | 0      | 0      | 0      | 00       |                   |            |                               |
| Ø                             | 0              | 0                          | 0                          | 0                          | 0                            | 0                          | 0                          | 0      | ø      | 0      | 0                          | Ø      | Ø      | 0      | 0      | 0      | 0      | 00       |                   |            |                               |
| Ø                             | 0              | $\boldsymbol{\varnothing}$ | 0                          | $\boldsymbol{\varnothing}$ | $\boldsymbol{\varnothing}$   | $\boldsymbol{\varnothing}$ | $\boldsymbol{\varnothing}$ | Ø      | Ø      | 0      | $\boldsymbol{\varnothing}$ | Ø      | Ø      | 0      | 0      | 0      | 0      | 00       |                   |            |                               |
| Ø                             | 0              | 0                          | 0                          | 0                          | 0                            | 0                          | 0                          | 0      | 0      | 0      | 0                          | Ø      | 0      | 0      | 0      | 0      | 000    |          |                   |            |                               |
| Ø                             |                |                            |                            |                            |                              |                            |                            |        |        |        |                            |        |        |        |        |        |        |          |                   |            |                               |
|                               |                |                            |                            |                            |                              |                            |                            |        |        |        |                            |        |        |        |        |        |        |          |                   |            |                               |
|                               |                |                            |                            |                            | Robot Rat Control Menu       |                            |                            |        |        |        |                            |        |        |        |        |        |        |          |                   |            |                               |
|                               |                |                            |                            |                            |                              |                            |                            |        |        |        |                            |        |        |        |        |        |        |          |                   |            |                               |
|                               |                | 1. Pen Up                  |                            |                            |                              |                            |                            |        |        |        |                            |        |        |        |        |        |        |          |                   |            |                               |
|                               |                | 2. Pen Down                |                            |                            |                              |                            |                            |        |        |        |                            |        |        |        |        |        |        |          |                   |            |                               |
|                               |                | 3. Turn Right              |                            |                            |                              |                            |                            |        |        |        |                            |        |        |        |        |        |        |          |                   |            |                               |
|                               |                | 4. Turn Left               |                            |                            |                              |                            |                            |        |        |        |                            |        |        |        |        |        |        |          |                   |            |                               |
|                               | 5 <sub>1</sub> | Move Forward               |                            |                            |                              |                            |                            |        |        |        |                            |        |        |        |        |        |        |          |                   |            |                               |
|                               |                | 6. Print Floor             |                            |                            |                              |                            |                            |        |        |        |                            |        |        |        |        |        |        |          |                   |            |                               |
|                               |                | 7. Exit                    |                            |                            |                              |                            |                            |        |        |        |                            |        |        |        |        |        |        |          |                   |            |                               |
|                               |                | Enter Command Number:      |                            |                            |                              |                            |                            |        |        |        |                            |        |        |        |        |        |        |          |                   |            |                               |

Figure 4-18: Printing the Floor with Test Pattern

#### 4.6.1 Plan

Table 4-11 lists the design considerations and decisions for sprint 5.

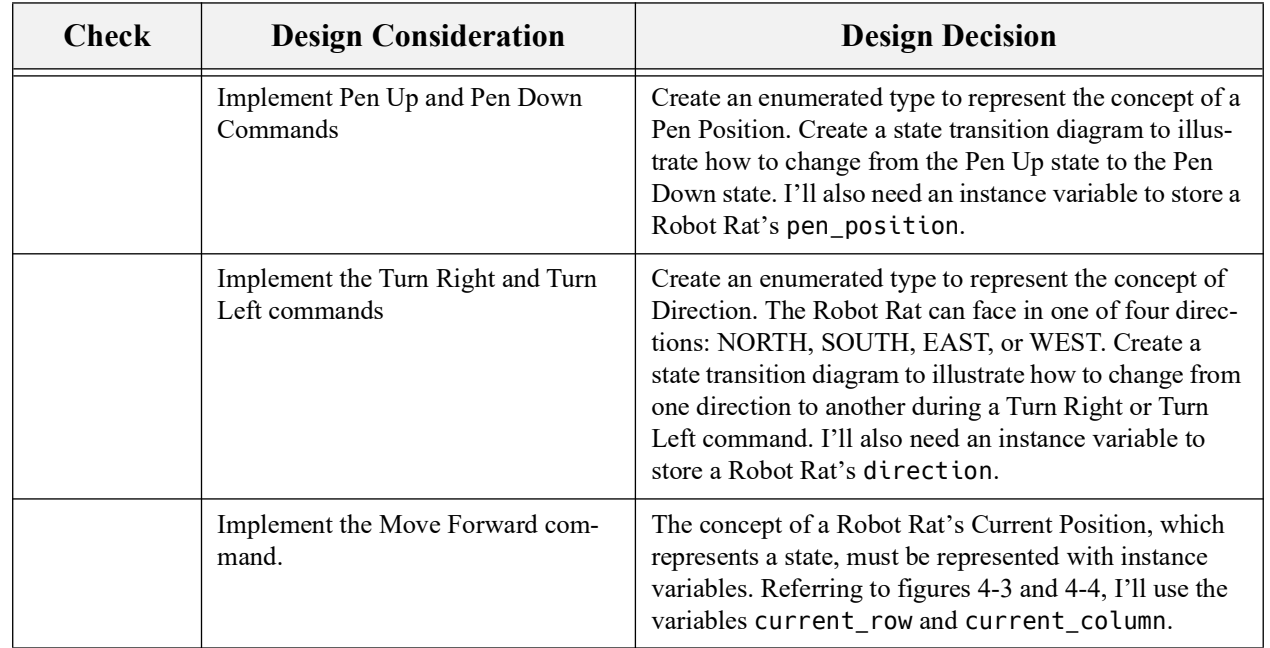

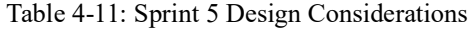

0

0

0

0

0

1

0

Referring to table 4-11 — Completing the items listed will take the project to the dang-neardone point. The Move Forward command represents some of the more involved coding of the project. But let's start with the first item on the list and work the Pen Position problem.

#### 4.6.1.1 State Transition Diagrams

A state transition diagram is a graphical representation of object or entity *states* drawn as a directed graph consisting of vertices (circles) representing possible entity states, and transitions between states, *edges* (arrows).

The state of an object is expressed by the collective states of its attributes. (Refer to figure 4-2 to see the set of attributes that comprise a Robot Rat.) Figure 4-19 shows the state transition diagram for a Robot Rat's pen position.

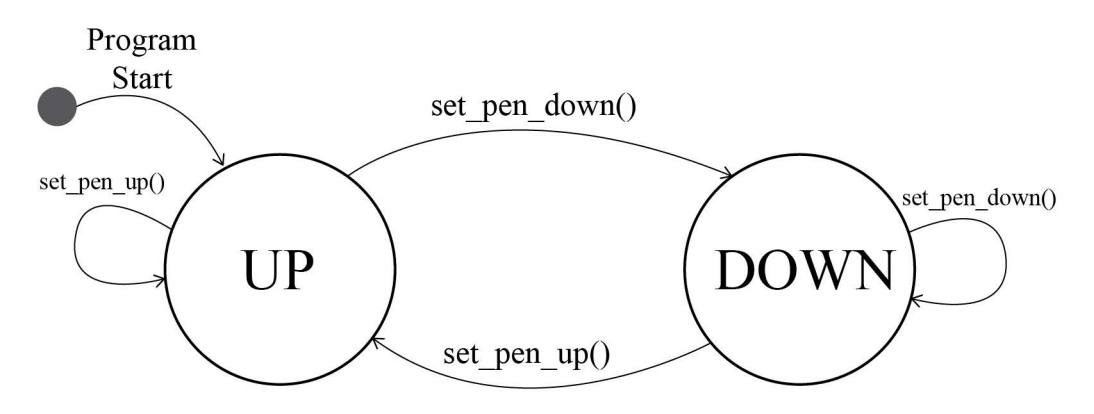

Figure 4-19: Pen Position State Transition Diagram

Referring to figure 4-19 — A Robot Rat's pen position has two possible states: UP and DOWN. When the program starts its pen will be set to the UP position. At some point during program execution, a user may set the pen to the DOWN position to start drawing a pattern on the floor. The state transition diagram shows the states (vertices) and how one state can transition to another state (edges). If the pen is in the UP position, a call to the set pen down() method will change its state from UP to DOWN. If the set pen down() method is called again, the pen remains in the down position.

Figure 4-20 shows the state transition diagram for the Robot Rat's direction.

Referring to figure 4-20 — This diagram is a bit more involved. It represents a Robot Rat's direction attribute, which, according to the project specification, can be in one of four possible states: NORTH, SOUTH, EAST, or WEST. The state transition diagram shows that when the program starts the Robot Rat's direction is set to EAST. A call to the turn\_right() method will change direction state to SOUTH. You can see from the diagram how successive calls to the turn right() and turn left() methods changes a Robot Rat's direction.

#### 4.6.1.2 Implementing Move Forward

There are a few different ways I can implement the move forward command. Moving the Robot Rat about the floor differs depending on whether the pen is UP or DOWN. If the pen is UP then moving is simply a matter of updating a Robot Rat's position (current row and current column) to a new location based on how far the rat moves in a particular direction. If the pen is

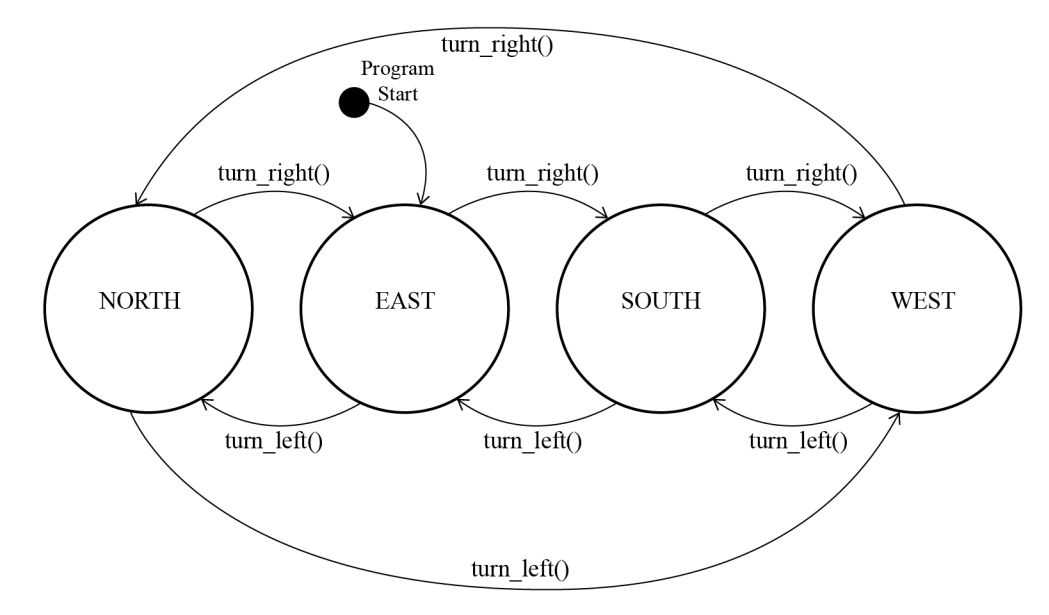

Figure 4-20: Direction State Transition Diagram

DOWN then the floor array must be manipulated to indicate where the Robot Rat traversed so a pattern can be drawn. When the pen is down, each visited array element must be set to True.

Upon further analysis, another set of questions regarding movement emerge:

- How far can a Robot Rat move?
- Should it stop at the floor's edges or be allowed to continue outside the visible bounds of the floor, as if there were a virtual floor extending infinitely in all directions?
- Should the movement wrap? Say, for example, when the Robot Rat moves past the floor's edge, should it reemerge on the opposite side on the same column or row or even perhaps on a different column or row?

I've seen students implement all kinds of movement scenarios. I will take the finite edges approach and stop the Robot Rat dead in its tracks if it tries to move beyond the visible bounds of the floor. OK, let's see some code.

#### 4.6.2 Code

Example 4.13 gives the code for the modified RobotRatApp class.

```
4.13 robotrat_app,py (Sprint 5 v1)
```

```
1 """Implements the Robot Rat Application."""
    import sys
3 from enum import Enum
4
6 class RobotRatApp():
7 """A Remote-Controlled Robot Rat Application."""
8
9 # Menu Choice Constants
10 _PEN_UP = '1'
11 _PEN_DOWN = '2'
12 _TURN_RIGHT = '3'
13 _TURN_LEFT = '4'
```

```
14 _MOVE_FORWARD = '5'
15 _PRINT_FLOOR = '6'
16 EXIT = '7'17
18 # Enumerated Types
19 class PenPositions(Enum):
20 UP = 0
21 DOWN = 1
22
23 class Directions(Enum):
24 NORTH = 0
25 EAST = 1
26 SOUTH = 2
27 WEST = 3
28
29 def init (self, rows, cols):
30 """Initialize RobotRatApp object."""
31 self._rows = rows
32 self._cols = cols
33 self._floor = [[False for i in range(cols)] for j in range(rows)]
34 self._initialize_test_patern()
35 self._pen_position = self.PenPositions.UP
36 self._direction = self.Directions.EAST
37 self._current_row = 0
         38 self._current_col = 0
39
40 def display_menu(self):
41 """Prints menu items to the console."""
42 print('\n\t\tRobot Rat Control Menu\n')
43 print('\t1. Pen Up')
44 print('\t2. Pen Down')
45 print('\t3. Turn Right')
46 print('\t4. Turn Left')
47 print('\t5. Move Forward')
48 print('\t6. Print Floor')
49 print('\t7. Exit')
50
51 def process_menu_choice(self):
52 # Prompt user for input
53 # Assign input string to variable
54 user_input = input('\n\tEnter Command Number: ')
55 # Use first character of input as menu choice
56 menu_choice = user_input[0]
57 if __debug__:
58 print(f'You entered command number: {menu_choice}')
59 # Is menu choice valid command?
60 # YES - Execute command
61 # NO - Display error message and try again
62 match menu_choice:
63 case self._PEN_UP: self.set_pen_up()
64 case self._PEN_DOWN: self.set pen down()
65 case self._TURN_RIGHT: self.turn_right()
66 case self._TURN_LEFT: self.turn_left()
67 case self._MOVE_FORWARD: self.move_forward()
68 case self._PRINT_FLOOR: self.print_floor()
69 case self._EXIT: sys.exit()
70 case _: self.print_error_message(menu_choice)
71
72 def start_application(self):
```
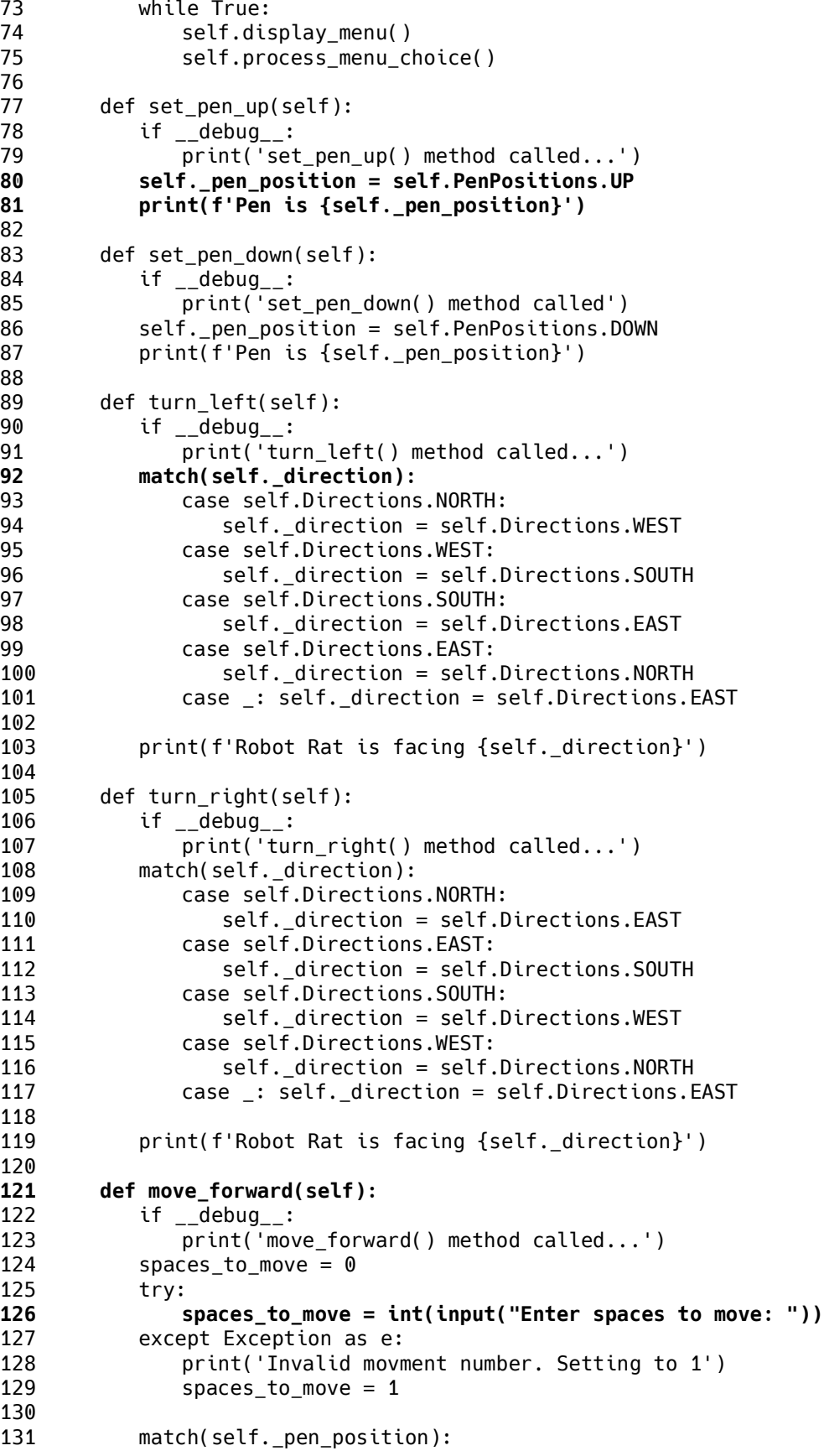

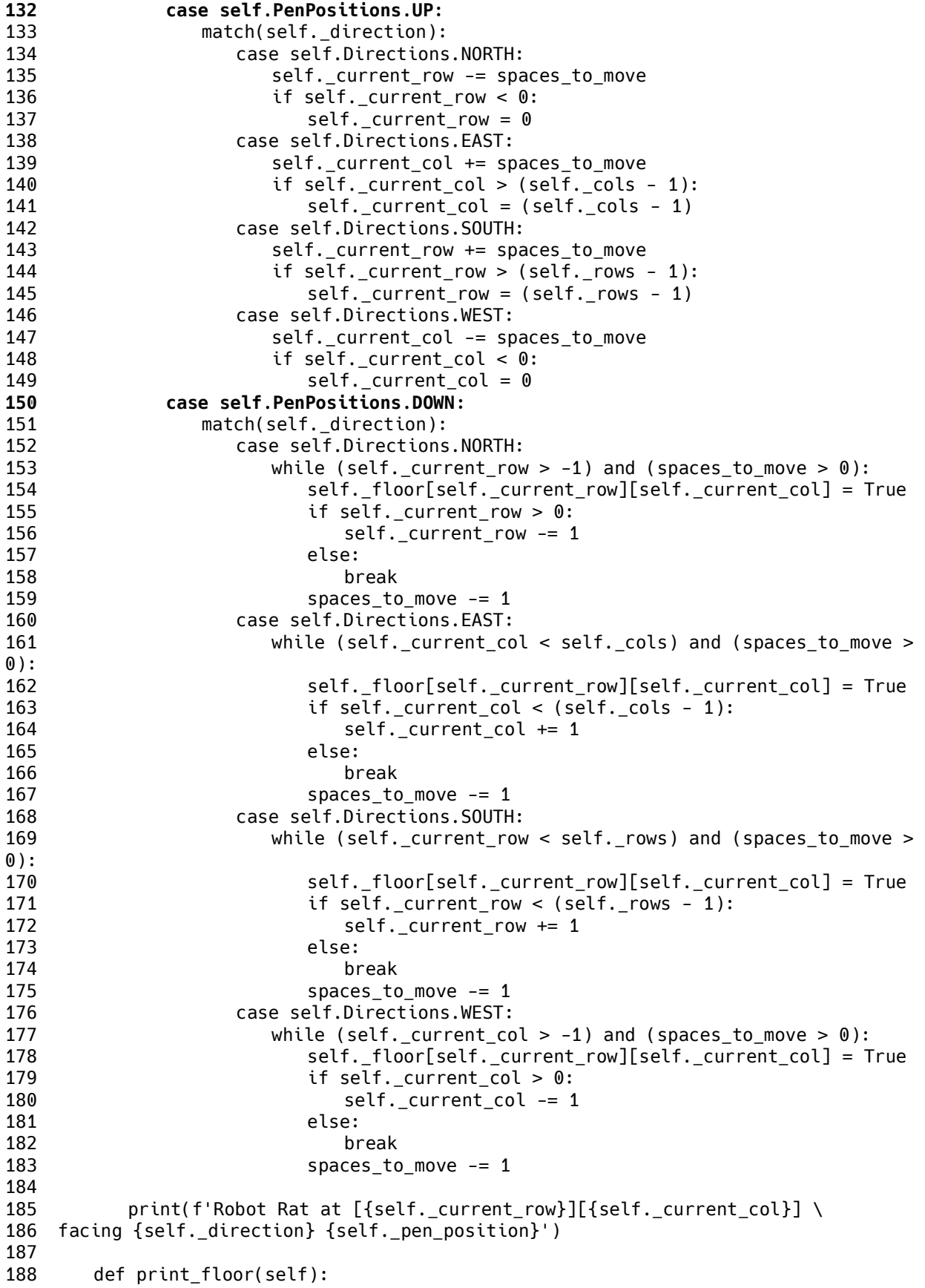

```
189 if debug :
190 print('print_floor() method called')
191 for row in self._floor:
192 print('\t', end='')
193 for col in row:
194 if col:
195 print('- ', end='')
196 else:
197 print('0 ', end='')
198 print()
199
200 def _initialize_test_patern(self):
201 self. floor[0][0] = True202 self. floor[0][1] = True203 self._floor[0][2] = True
204 self._floor[0][3] = True
205 self._floor[0][4] = True
206 self._floor[1][4] = True
207 self._floor[2][4] = True
208 self. floor[3][4] = True209
210 def print error message(self, menu choice):
211 print(f'WARNING: {menu_choice} is an invalid command!')
212
```
Referring to example 4.13 — Starting from the top, on line 3, I import the Enum class from the enum module. I'm using enumerated types to represent the pen position and direction states. In Python, an enumerated type is a class that extends the Enum class. I have defined these as inner classes within the RobotRatApp class.

The PenPositions enumerated type is defined on line 19. It defines two possible values: UP, which is assigned the value 0, and DOWN, which is assigned the value 1. Note that it doesn't really matter what values are assigned, as long as they are unique. The Directions enumerated type is defined on line 23. It defines four possible values: NORTH, EAST, SOUTH, and WEST. You can see the assigned integer values by reading the code. These two new types are used to initialize the Robot Rat instance variable pen position and direction as shown on lines 35 and 36.

On lines 37 and 38, I added two new instance variables \_current\_row and \_current\_col and initialize each to 0. This completes the set of Robot Rat attributes.

Moving down to line 80 in the body of the set pen  $up()$  method, I set the pen position variable to PenPositions.UP. Following that, on line 81, I print the current state of the Robot Rat's pen position. The set pen down() method works in similar fashion. I leave it to you as an exercise to verify this code satisfies the Pen Position State Transition Diagram shown earlier in figure 4-19

The turn\_left() method begins on line 89. I use a match statement to check the current state of the \_direction variable. The default case sets the Robot Rat's direction to EAST. You can verify for yourself the code in both the turn\_left() and turn\_right() methods satisfy the Direction State Transition Diagram shown in figure 4-20.

The move  $forward()$  method that starts on line 121 required the most work during this sprint. Lines 124 through 129 get the spaces\_to\_move from the user. The outermost match statement, which begins on line 133, checks the state of the \_pen\_position variable. Floor movement is processed according to whether the pen is UP or DOWN. Inner match statements check the state of the \_direction variable and proceed according to which direction the Robot Rat is facing. You

0

0

0

0

0

1

0

can step through the code to see how movement is processed and how each element of the \_floor array is set when the pen is down.

#### 4.6.2.0.1 A Word On Implementation

Like Sprint 3, this sprint required multiple sub-iterations of *plan*, *code*, and *test.* I started by researching Python enumerated types. I then had to decide on whether to declare the enumeration classes PenPositions and Directions inside the RobotRatApp class or in a separate module. I opted to make them inner classes because that just seemed like the right thing to do. Sometimes a design decision comes down to gut instinct. Only time will tell if such decisions ultimately prove to be good or bad.

Once I had the enumerated types defined, I added the \_direction and \_pen\_position instance variables and initialized them in the \_\_init\_\_() method using the enumerated types. I then completed the set\_pen\_up(), set\_pen\_down(), turn\_left(), and turn\_right() methods. Once they were done, I turned my attention to the move\_forward() method.

I implemented the move forward() method in sub-iterations as well, starting first with movement when the pen is UP. Once I had that working, I implemented movement when the pen was DOWN, which represents the most challenging section of the code. When I completed the move\_ forward() method, or rather, when I *thought* I had completed the method, it was time to give everything a good, thorough shakedown.

#### 4.6.3 Test

Testing the code in this sprint is quite involved. I need to validate menu commands 1 through 6 and move the Robot Rat all around the floor with the pen in the UP and DOWN positions. I need to try to break the program by trying to move outside the bounds of the floor. Figure 4-21 shows the floor pattern after an extended testing session.

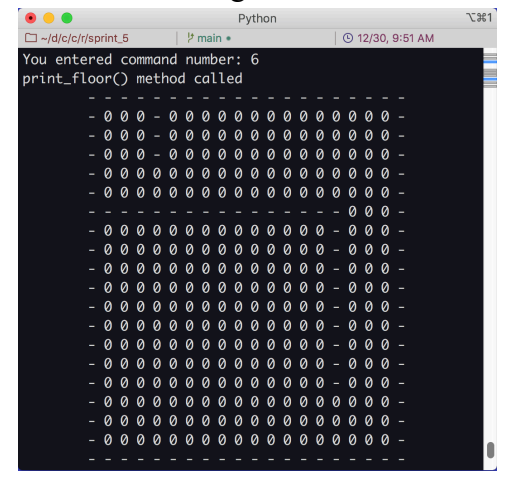

Figure 4-21: Testing Sprint 5 Features

Referring to figure  $4-21$  — Everything seems to run fine. There are a handful of issues I need to fix. During the course of development I've accumulated some technical debt, which is a term used to refer to known issues with the code that need to be addressed but for one reason or another have been ignored. I'll address technical debt in the next sprint.

#### 4.6.4 Integrate

Integration has taken place organically. By this I mean I've added new features (code) to existing code. For larger more complex projects, integration of new or separately-developed components would be more involved.

#### 4.6.5 Sprint Retrospective

I added a lot of meaningful functionality to the Robot Rat application. The analysis performed earlier on Robot Rat attributes and movement helped a lot. I did notice that I've omitted several docstrings here and there, and I can remove the test pattern code as it's no longer necessary. Time to move on to the next and final sprint of the chapter.

#### 4.7 Development — Sprint 6

This is the final Robot Rat application development sprint. While there are a lot of cool features I could add to Robot Rat, like diagonal directions or randomized movement, the project as it stands satisfies the project specification so instead I'll focus my efforts on reducing accumulated technical debt. The technical debt as I see it includes removing the test pattern code, reorganizing the code for better aesthetics, adding missing docstrings, and adding a project header to the top of each file. If you are a student you'll want to add a project header to identify ownership of your source files when you submit them to your instructor.

Something else bugs me about the application. I'd like to see where the Robot Rat is on the floor when I print the floor pattern. I think I'll rework the print\_floor() method to display the Robot Rat's location on the floor.

#### 4.7.1 Plan

0

0

0

0

0

1

0

0

Table 4-12 lists the project's technical debt and remediation actions.

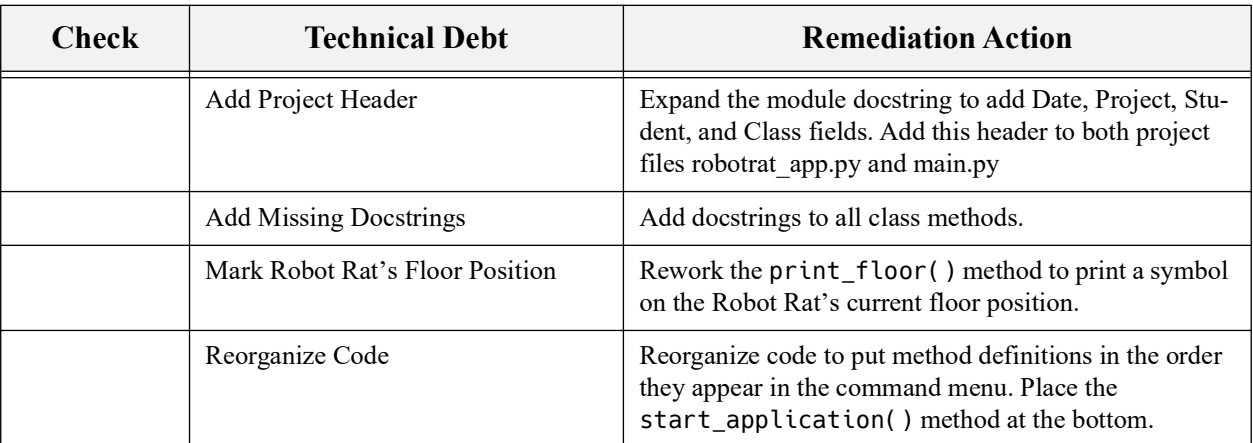

Table 4-12: Sprint 6 Technical Debt and Remediation Actions

Referring to table 4-12 — Completing these activities should put the project in good form. I may find something else to improve as I dig into the code.

#### 4.7.2 Code

Example 4.14 gives the listing of the cleaned up robotrat\_app.py module.

*4.14 robotrat\_app.py (Sprint 6)*

```
1 """Implements the Robot Rat Application.
\frac{2}{3}Date: 31 December 2022
4 Project: Robot Rat
5 Student: Rick Miller
6 Class: IT-566: Computer Scripting Techniques
\overline{7}8
9 import sys
10 from enum import Enum
11
12 class RobotRatApp():
13 """A Remote-Controlled Robot Rat Application."""
14
15 # Menu Choice Constants
16 _PEN_UP = '1'
17 _PEN_DOWN = '2'
18 _TURN_RIGHT = '3'
19 _TURN_LEFT = '4'
20 _MOVE_FORWARD = '5'
21 _PRINT_FLOOR = '6'
22 EXIT = '7'23
24 # Enumerated Types
25 class PenPositions(Enum):
26 """Valid Pen Position States"""
27 UP = 0
28 DOWN = 1
29
30
31 class Directions(Enum):
32 """Valid Directions"""
         NORTH = 034 EAST = 1
35 SOUTH = 2
36 WEST = 3
37
38
39 def init (self, rows, cols):
40 """Initialize RobotRatApp object."""
41 self._rows = rows
         self. cols = cols
43 self. floor = [[False for i in range(cols)] for j in range(rows)]
44 self._pen_position = self.PenPositions.UP
45 self._direction = self.Directions.EAST
46 self._current_row = 0
47 self._current_col = 0
48
49
50 def display_menu(self):
51 """Prints menu items to the console."""
52 print('\n\t\tRobot Rat Control Menu\n')
53 print('\t1. Pen Up')
54 print('\t2. Pen Down')
```

```
55 print('\t3. Turn Right')
56 print('\t4. Turn Left')
57 print('\t5. Move Forward')
58 print('\t6. Print Floor')
59 print('\t7. Exit')
60
61
62 def process_menu_choice(self):
63 """Process menu commands."""
64 # Prompt user for input
65 # Assign input string to variable
66 user_input = input('\n\tEnter Command Number: ')
67 # Use first character of input as menu choice
68 menu_choice = user_input[0]
69 if __debug__:
70 print(f'You entered command number: {menu_choice}')
71 # Is menu choice valid command?
72 # YES - Execute command
73 # NO - Display error message and try again
74 match menu_choice:
75 case self._PEN_UP: self.set_pen_up()
76 case self._PEN_DOWN: self.set_pen_down()
77 case self._TURN_RIGHT: self.turn_right()
78 case self._TURN_LEFT: self.turn_left()
79 case self._MOVE_FORWARD: self.move_forward()
80 case self._PRINT_FLOOR: self.print_floor()
81 case self. EXIT: sys.exit()
82 case _: self.print_error_message(menu_choice)
83
84
85 def set_pen_up(self):
86 """Changes pen state to UP."""
87 if __debug__:
88 print('set_pen_up() method called...')
89 self._pen_position = self.PenPositions.UP
90 print(f'Pen is {self._pen_position}')
91
92
93 def set pen down(self):
94 """Changes pen state to DOWN."""
95 if __debug__:
96 print('set_pen_down() method called')
97 self._pen_position = self.PenPositions.DOWN
98 print(f'Pen is {self._pen_position}')
99
100
101 def turn_right(self):
102 """Turns Robot Rat to the left."""
103 if __debug__:
104 print('turn_right() method called...')
105 match(self._direction):
106 case self.Directions.NORTH:
107 self._direction = self.Directions.EAST
108 case self.Directions.EAST:
109 self._direction = self.Directions.SOUTH
110 case self.Directions.SOUTH:
111 self._direction = self.Directions.WEST
112 case self.Directions.WEST:
113 self._direction = self.Directions.NORTH
```
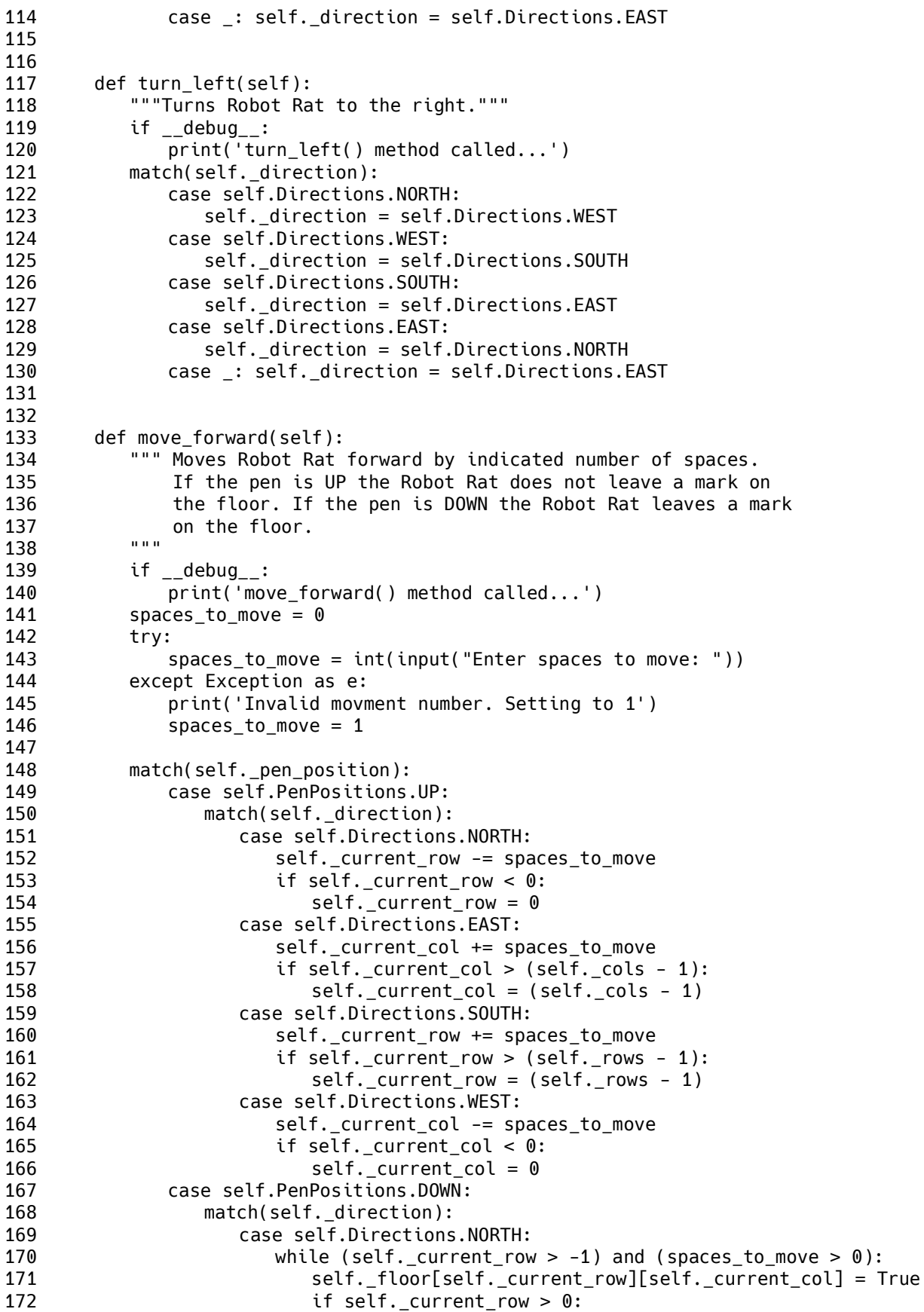

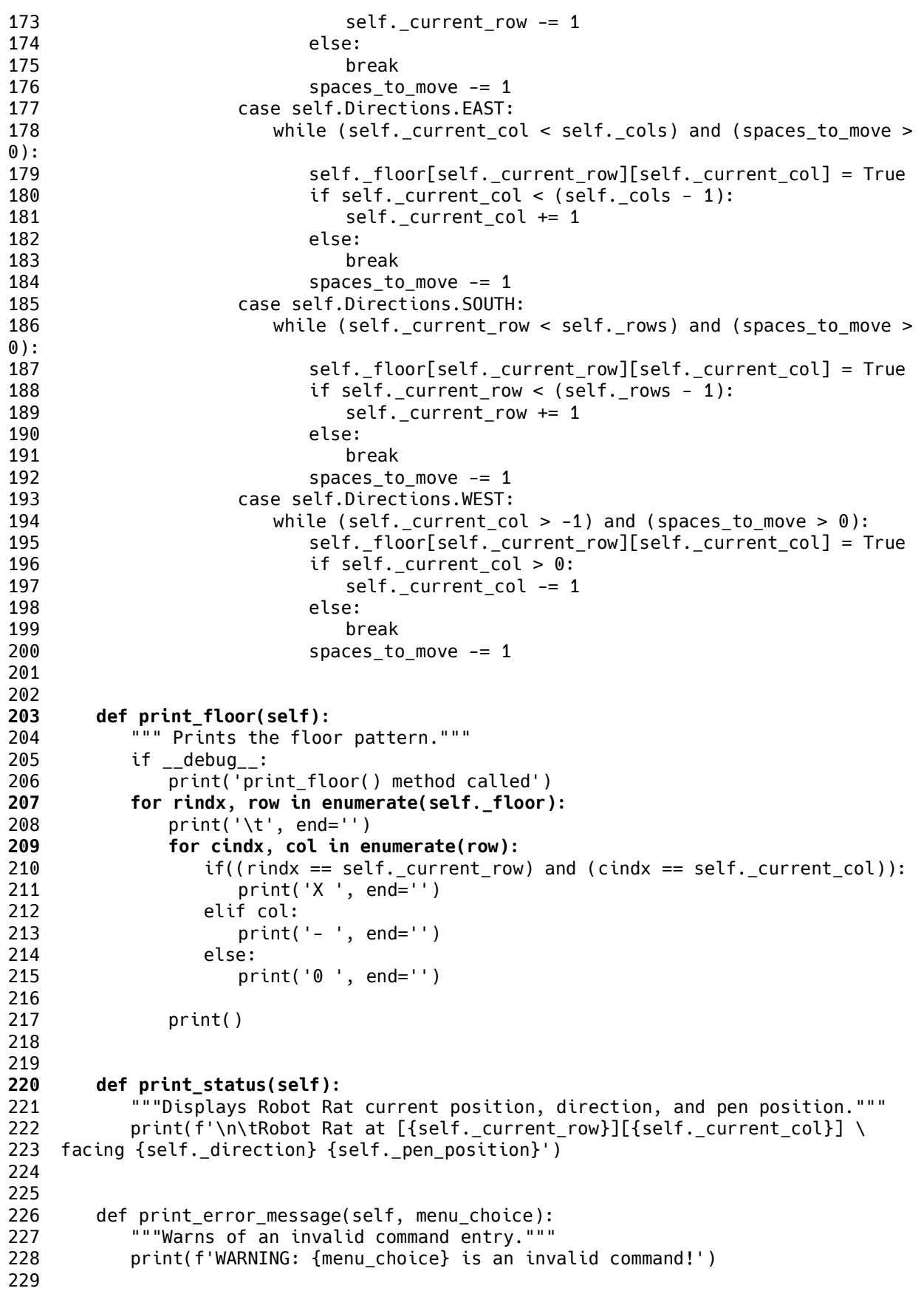

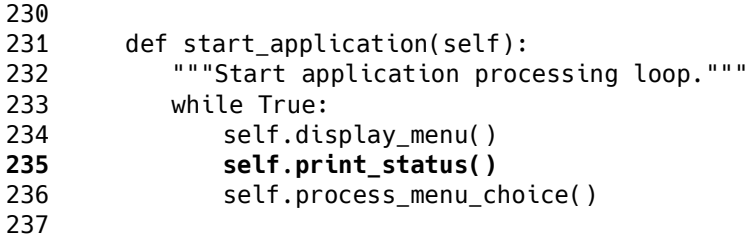

Referring to example 4.14 — You can see the header information at the top of the file provides clarifying information about the purpose of the module and who wrote it. If you're a student most professors require similar identifying information be included at the top of each source file. If you're a practicing professional, your header information may be set by engineering team policy.

I put most of the work into the revised print floor() method. Instead of using implied iterations, I'm now using the enumerate() method to extract both the index and the value from the iterable object. The enumerate() method returns a two-item tuple with the first item being the index (an integer) and the second item being the value. The outer for loop begins on line 207 and processes the rows. So, for each row, the enumerate() method extracts the row index, and the list of columns associated with that row. These tuple values are unpacked into the variables rindx and row. The inner for loop which begins on line 209 processes the columns. The enumerate() method again returns a two-item tuple consisting of the item index and value. The tuple is unpacked into the variables cindx and col. Now that I have the row index and column index, I can compare those values with the Robot Rat's \_current\_row and \_current\_col attributes and if they match then draw an 'X' on that spot.

While I was in the code I did some refactoring. I consolidated several status report messages, like when a user entered a Turn Right, Turn Left, or Pen Up and Pen Down command. I removed those from the code and created the print status() method which begins on line 220. I then added a call to the print\_status() method in the body of the while loop on line 235 in the start application() method.

Finally, I used *pylint* to check the code for PEP 8 code format violations. In Visual Studio Code open the command palette and select your Python linter of choice, install it, and enable Python linting.

#### 4.7.3 Test

Figure 4-22 shows the results of running the improved program. Referring to figure 4-22 — This looks much cleaner and better organized. Plus it's nice to see where the Robot Rat is on the floor.

#### 5 Final Considerations

At the end of Sprint 6 I have a program that satisfies and in some areas exceeds the Robot Rat project specification, but this is a very simple application. If the project specification said you needed to control multiple robot rats around a floor, then that would have demanded a different architecture. Piling it on..., if the project required different types of remote controlled objects, that would again require a completely different architecture. You'll learn more about these advanced application architectural concepts as you progress through the book.

|                                                              |                               |  |  |  |  |  |  |                              |  |  |                         |  |  |  |     | Python |     |                                                                |      | <b>JE31</b> |
|--------------------------------------------------------------|-------------------------------|--|--|--|--|--|--|------------------------------|--|--|-------------------------|--|--|--|-----|--------|-----|----------------------------------------------------------------|------|-------------|
| $\Box \sim$ /d/c/c/r/sprint_6                                |                               |  |  |  |  |  |  | $\frac{1}{2}$ main + $\cdot$ |  |  |                         |  |  |  |     |        |     | <b>① 12/31, 6:42 AM</b>                                        | l Q× | $\langle$ > |
| You entered command number: 6<br>print_floor() method called |                               |  |  |  |  |  |  |                              |  |  | Enter Command Number: 6 |  |  |  |     |        |     |                                                                |      |             |
|                                                              |                               |  |  |  |  |  |  |                              |  |  | X 0 0 0 0 0 0 0 0 0 0   |  |  |  | 0 Q |        | o a |                                                                |      |             |
|                                                              |                               |  |  |  |  |  |  |                              |  |  |                         |  |  |  |     |        |     |                                                                |      |             |
|                                                              |                               |  |  |  |  |  |  |                              |  |  |                         |  |  |  |     |        |     |                                                                |      |             |
|                                                              |                               |  |  |  |  |  |  |                              |  |  |                         |  |  |  |     |        |     |                                                                |      |             |
|                                                              |                               |  |  |  |  |  |  |                              |  |  |                         |  |  |  |     |        |     |                                                                |      |             |
|                                                              |                               |  |  |  |  |  |  |                              |  |  |                         |  |  |  |     |        |     |                                                                |      |             |
|                                                              |                               |  |  |  |  |  |  |                              |  |  |                         |  |  |  |     |        |     |                                                                |      |             |
|                                                              | Ø                             |  |  |  |  |  |  |                              |  |  |                         |  |  |  |     |        |     |                                                                |      |             |
|                                                              | Ø                             |  |  |  |  |  |  |                              |  |  | 000000000000000         |  |  |  | 0   | 0      | 00  |                                                                |      |             |
|                                                              |                               |  |  |  |  |  |  |                              |  |  |                         |  |  |  |     |        |     |                                                                |      |             |
|                                                              |                               |  |  |  |  |  |  |                              |  |  |                         |  |  |  |     |        |     |                                                                |      |             |
|                                                              |                               |  |  |  |  |  |  |                              |  |  |                         |  |  |  |     |        |     |                                                                |      |             |
|                                                              |                               |  |  |  |  |  |  |                              |  |  |                         |  |  |  |     |        |     |                                                                |      |             |
|                                                              |                               |  |  |  |  |  |  |                              |  |  |                         |  |  |  |     |        |     |                                                                |      |             |
|                                                              | Ø                             |  |  |  |  |  |  |                              |  |  |                         |  |  |  |     |        |     |                                                                |      |             |
|                                                              | Ø                             |  |  |  |  |  |  |                              |  |  | 000000000000000         |  |  |  | 0   | 0      | 0 Q |                                                                |      |             |
|                                                              |                               |  |  |  |  |  |  |                              |  |  |                         |  |  |  |     |        | 000 |                                                                |      |             |
|                                                              |                               |  |  |  |  |  |  |                              |  |  |                         |  |  |  |     |        |     |                                                                |      |             |
|                                                              |                               |  |  |  |  |  |  |                              |  |  |                         |  |  |  |     |        |     |                                                                |      |             |
|                                                              |                               |  |  |  |  |  |  |                              |  |  | Robot Rat Control Menu  |  |  |  |     |        |     |                                                                |      |             |
|                                                              | 1. Pen Up                     |  |  |  |  |  |  |                              |  |  |                         |  |  |  |     |        |     |                                                                |      |             |
|                                                              | 2. Pen Down                   |  |  |  |  |  |  |                              |  |  |                         |  |  |  |     |        |     |                                                                |      |             |
|                                                              | 3. Turn Right<br>4. Turn Left |  |  |  |  |  |  |                              |  |  |                         |  |  |  |     |        |     |                                                                |      |             |
|                                                              | 5. Move Forward               |  |  |  |  |  |  |                              |  |  |                         |  |  |  |     |        |     |                                                                |      |             |
|                                                              | 6. Print Floor                |  |  |  |  |  |  |                              |  |  |                         |  |  |  |     |        |     |                                                                |      |             |
|                                                              | 7. Exit                       |  |  |  |  |  |  |                              |  |  |                         |  |  |  |     |        |     |                                                                |      |             |
|                                                              |                               |  |  |  |  |  |  |                              |  |  |                         |  |  |  |     |        |     |                                                                |      |             |
|                                                              |                               |  |  |  |  |  |  |                              |  |  |                         |  |  |  |     |        |     | Robot Rat at [0][5] facing Directions. EAST PenPositions. DOWN |      |             |
|                                                              |                               |  |  |  |  |  |  | Enter Command Number:        |  |  |                         |  |  |  |     |        |     |                                                                |      |             |

Figure 4-22: Robot Rat Location Marked with an X

#### 5.1 Clearing The Terminal Screen

As it stands now, the Robot Rat application runs perfectly fine on all three operating systems: Linux, macOS, and Microsoft Windows. Python does not have a built-in clear screen function and so developers are left to their own devices to create one. This requires making a call to an available shell command which essentially boils down to two different commands depending on whether a program is running in a Windows (cls) or Unix/Linux (clear) terminal.

Table 4-13 lists operating systems, terminal types, clear screen commands, and their effects.

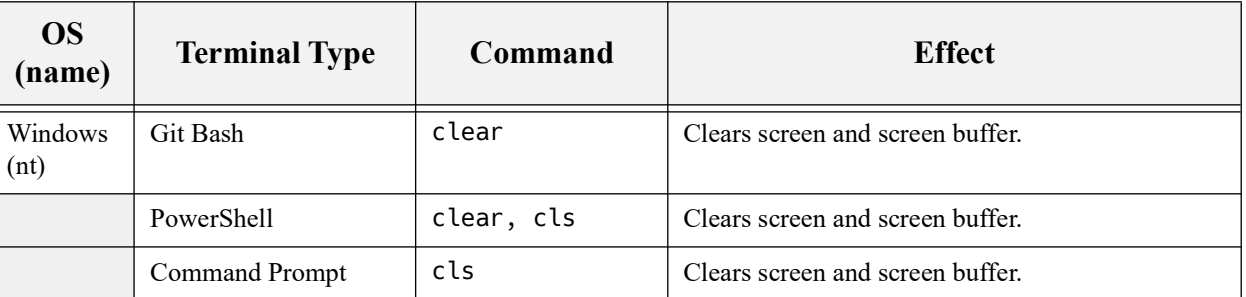

Table 4-13: Effects of Clear Screen Commands on OS Terminal Types

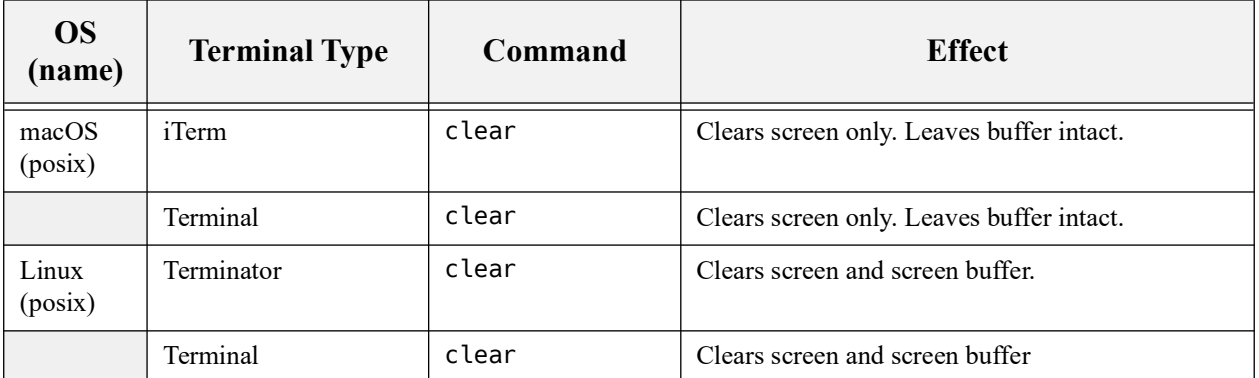

Table 4-13: Effects of Clear Screen Commands on OS Terminal Types (Continued)

Referring to table 4-13 — You can see the effects of clearing the terminal screen differ between operating systems. Clearing the terminal screen on Windows and Linux results in everything being cleared. You're left with the command prompt. On macOS, clearing the screen clears the visible terminal window but leaves the screen buffer intact. You can scroll up to see the terminal history. The effects of the different commands means little for our purposes. What does matter is that there are different commands between Windows and Linux/macOS.

The takeaway from table 4-13 is that if you want to clear the screen via Python code, you'll need to make a call to either 'cls' or 'clear'. If you want your program to run error-free and cross-platform in all the terminals listed above, then you'll need to determine in which operating system the program is running and call the corresponding command. Fortunately, Python makes this easy to do. Example 4.15 give the code for the modified RobotRatApp class.

*4.15 robotrat\_app.py (clear\_screen() method)*

```
1 """Implements the Robot Rat Application.
2
3 Date: 31 December 2022
4 Project: Robot Rat
5 Student: Rick Miller
6 Class: IT-566: Computer Scripting Techniques
    \overline{0} """ \overline{0}8
9 import os
10 import sys
11 from enum import Enum
12
13 class RobotRatApp():
14 """A Remote-Controlled Robot Rat Application."""
15
16 # Menu Choice Constants
17 _PEN_UP = '1'
18 _PEN_DOWN = '2'
19 _TURN_RIGHT = '3'
20 _TURN_LEFT = '4'
21 _MOVE_FORWARD = '5'
22 _PRINT_FLOOR = '6'
23 EXIT = '7'24
25 # Enumerated Types
26 class PenPositions(Enum):
27 """Valid Pen Position States"""
28 UP = 0
```

```
29 DOWN = 1
30
31
32 class Directions(Enum):
33 """Valid Directions"""
34 NORTH = 0
35 EAST = 1
36 SOUTH = 2
37 WEST = 3
38
39
40 def __init__(self, rows, cols):
41 """Initialize RobotRatApp object."""
42 self._rows = rows
43 self._cols = cols
44 self. floor = [[False for i in range(cols)] for j in range(rows)]
45 self._pen_position = self.PenPositions.UP
46 self._direction = self.Directions.EAST
47 self._current_row = 0<br>48 self._current_col = 0
         self._current\_col = 049
50
51 def display_menu(self):
52 """Prints menu items to the console."""
53 print('\n\t\tRobot Rat Control Menu\n')
54 print('\t1. Pen Up')
55 print('\t2. Pen Down')
56 print('\t3. Turn Right')
57 print('\t4. Turn Left')
58 print('\t5. Move Forward')
59 print('\t6. Print Floor')
60 print('\t7. Exit')
61
62
63 def process_menu_choice(self):
64 """Process menu commands."""
65 # Declare variable to hold user input
66 user_input = self._PRINT_FLOOR
67 # Declare variable to hold converted menu choice
68 menu_choice = self._PRINT_FLOOR
69 try:
70 # Prompt user for input
71 user_input = input('\n\tEnter Command Number: ')
72 # Use first character from input string
73 menu_choice = user_input[0]
74 except:
75 # If there's a problem just print the floor
76 menu_choice = self._PRINT_FLOOR
77
78 if __debug__:
79 print(f'You entered command number: {menu_choice}')
80 # Is menu choice valid command?
81 # YES - Execute command
82 # NO - Display error message and try again
83 match menu_choice:
84 case self._PEN_UP: self.set_pen_up()
85 case self._PEN_DOWN: self.set_pen_down()
86 case self._TURN_RIGHT: self.turn_right()
87 case self._TURN_LEFT: self.turn_left()
```

```
88 case self._MOVE_FORWARD: self.move_forward()
89 case self._PRINT_FLOOR: self.print_floor()
90 case self._EXIT: sys.exit()
91 case : self.print error message(menu choice)
92
93
94 def set_pen_up(self):
95 """Changes pen state to UP."""
96 if __debug__:
97 print('set pen up() method called...')
98 self._pen_position = self.PenPositions.UP
99 print(f'Pen is {self._pen_position}')
100
101
102 def set_pen_down(self):
103 """Changes pen state to DOWN."""
104 if __debug__:
105 print('set_pen_down() method called')
106 self._pen_position = self.PenPositions.DOWN
107 print(f'Pen is {self._pen_position}')
108
109
110 def turn_right(self):
111 """Turns Robot Rat to the left."""
112 if __debug__:
113 print('turn_right() method called...')
114 match(self. direction):
115 case self.Directions.NORTH:
116 Supersedient self. direction = self.Directions.EAST
117 case self.Directions.EAST:
118 self._direction = self.Directions.SOUTH
119 case self.Directions.SOUTH:
120 self. direction = self.Directions.WEST
121 case self.Directions.WEST:
122 self._direction = self.Directions.NORTH
123 case _: self._direction = self.Directions.EAST
124
125
126 def turn_left(self):
127 """Turns Robot Rat to the right."""
128 if __debug__:
129 print('turn_left() method called...')
130 match(self._direction):
131 case self.Directions.NORTH:
132 self. direction = self.Directions.WEST
133 case self.Directions.WEST:
134 self._direction = self.Directions.SOUTH
135 case self.Directions.SOUTH:
136 self. direction = self.Directions.EAST
137 case self.Directions.EAST:
138 self._direction = self.Directions.NORTH
139 case _: self._direction = self.Directions.EAST
140
141
142 def move_forward(self):
143 """ Moves Robot Rat forward by indicated number of spaces.
144 If the pen is UP the Robot Rat does not leave a mark on
145 the floor. If the pen is DOWN the Robot Rat leaves a mark
146 on the floor.
```
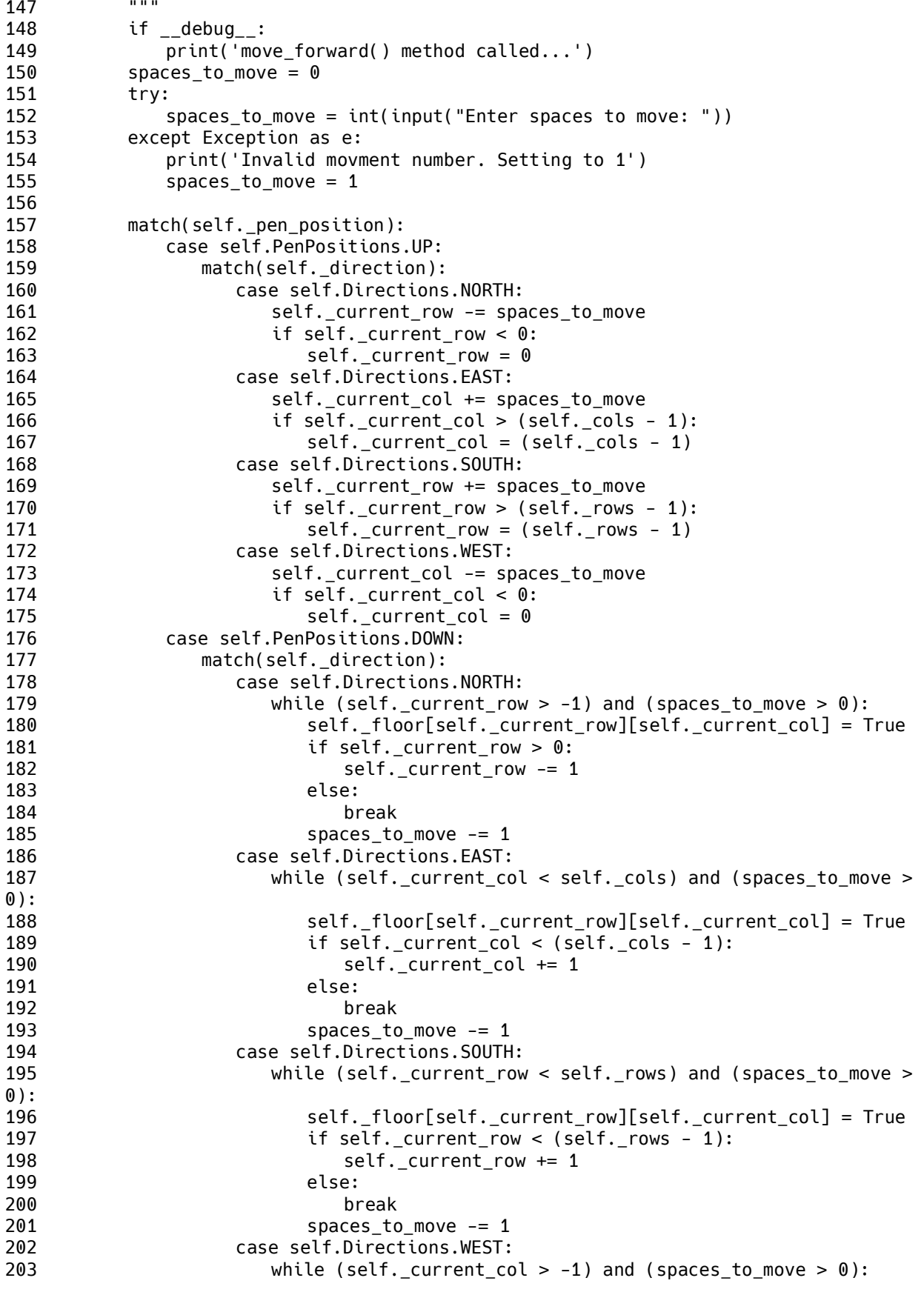

```
204 self._floor[self._current_row][self._current_col] = True
205 if self._current_col > 0:
206 self. current col -= 1
207 else:
208 break
209 spaces_to_move -= 1
210
211
212 def print_floor(self):
213 """ Prints the floor pattern."""
214 if __debug__:
215 print('print_floor() method called')
216 for rindx, row in enumerate(self._floor):
217 print('\t', end='')
218 for cindx, col in enumerate(row):
219 if((rindx == self._current_row) and (cindx == self._current_col)):
220 print('X ', end='')
221 elif col:
222 print('- ', end='')
223 else:
224 print('0 ', end='')
225
226 print()
227
228
229 def print status(self):
230 """Displays Robot Rat current position, direction, and pen position."""
231 print(f'\n\tRobot Rat at [{self. current row}][{self. current col}] \
232 facing {self._direction} {self._pen_position}')
233
234 def print_error_message(self, menu_choice):
235 """Warns of an invalid command entry."""
236 print(f'WARNING: {menu_choice} is an invalid command!')
237
238 def pause_program(self):
239 input('Press any key to continue... ')
240<br>241
      241 def clear_screen(self):
242 match(os.name):
243 case 'posix': 
244 os.system('clear')
245 case 'nt':
246 os.system('cls')
247
248 def start_application(self):
249 """Start application processing loop."""
250 while True:
251 self.clear_screen()
252 self.display_menu()
253 self.print_status()
254 self.process_menu_choice()
255 self.pause_program()
256
```
Referring to example 4.15 — Starting from the top. On line 9, I import the os module, which I use in the clear\_screen() method, which begins on line 241. The match statement checks the name of the operating system as determined by checking the os.name property. If the name is 'posix' then a call is made to os.system('clear'). If the name is 'nt' the 'cls' command is called instead. Note that os.system('cls') works just fine in the Git Bash terminal even though typing the cls command directly in the terminal does not unless it's aliased to the clear command.

Clearing the screen requires a pause or else a user will be unable to see the floor when it's printed to the console, so I created a pause\_program() method on line 238, which prompts the user with the well-known "Press any key to continue..." message.

Next, I added these two methods to the start\_application() method as you can see from the code.

While I was poking around and doing some more testing, I noticed that if a user just hits enter without typing a command, the program throws an exception due to there being no string from which to extract a command. To fix this problem, I modified the process\_menu\_choice() method, which begins on line 63, and enclosed the command input code in a try/except block.

#### 5.2 Command-Line Parameters

What if you wanted a bigger or smaller floor? The current version of the main.py module hard codes the floor dimensions into the RobotRatApp() constructor call at 20 rows and 20 columns. To set the floor dimensions when running the program from the command line, you'll need to process command-line arguments. Example 4.16 gives the modified main.py module.

```
4.16 main.py (process command-line arguments)
1 """Serves as the point of entry to the Robot Rat Application.
2
3 Date: 31 December 2022
4 Project: Robot Rat
5 Student: Rick Miller
6 Class: IT-566: Computer Scripting Techniques
7 """
8
9 from robotrat_app import RobotRatApp
10 import argparse
11
12 def main():
13 parser = argparse.ArgumentParser(description='Set floor dimensions \
14 from command-line.')
15 parser.add_argument('rows', metavar='N', type=int, help='Number of rows')
16 parser.add_argument('cols', metavar='N', type=int, help='Number of columns')
17 args = parser.parse_args()
18 robot rat app = RobotRatApp(args.rows, args.cols)
19 robot_rat_app.start_application()
20
21
22 if _{\_}name{name} == '_{\_}main:
23 main()
24
```
Referring to example  $4.16$  — On line 10, I import the arguarse module. Next, in the body of the main() method, I create an ArgumentParser and then, on lines 15 and 16, I add two arguments, one named rows and the other cols. On line 17, a call to the parser.parse\_args() method assigns the arguments read from the command line to the args variable. On line 18, I use the args variable to set the RobotRatApp() constructor arguments as shown in the code.

The argparse module provides a ton of great features right out of the box, like automatic string to numeric conversion, automatically generated help and command-line error messages. Figure 4-

0

0

0

0

0

1

0

23 shows how the automatically generated help looks in a Git Bash terminal along with how a 20 x 40 floor looks when printed to a command-prompt terminal.

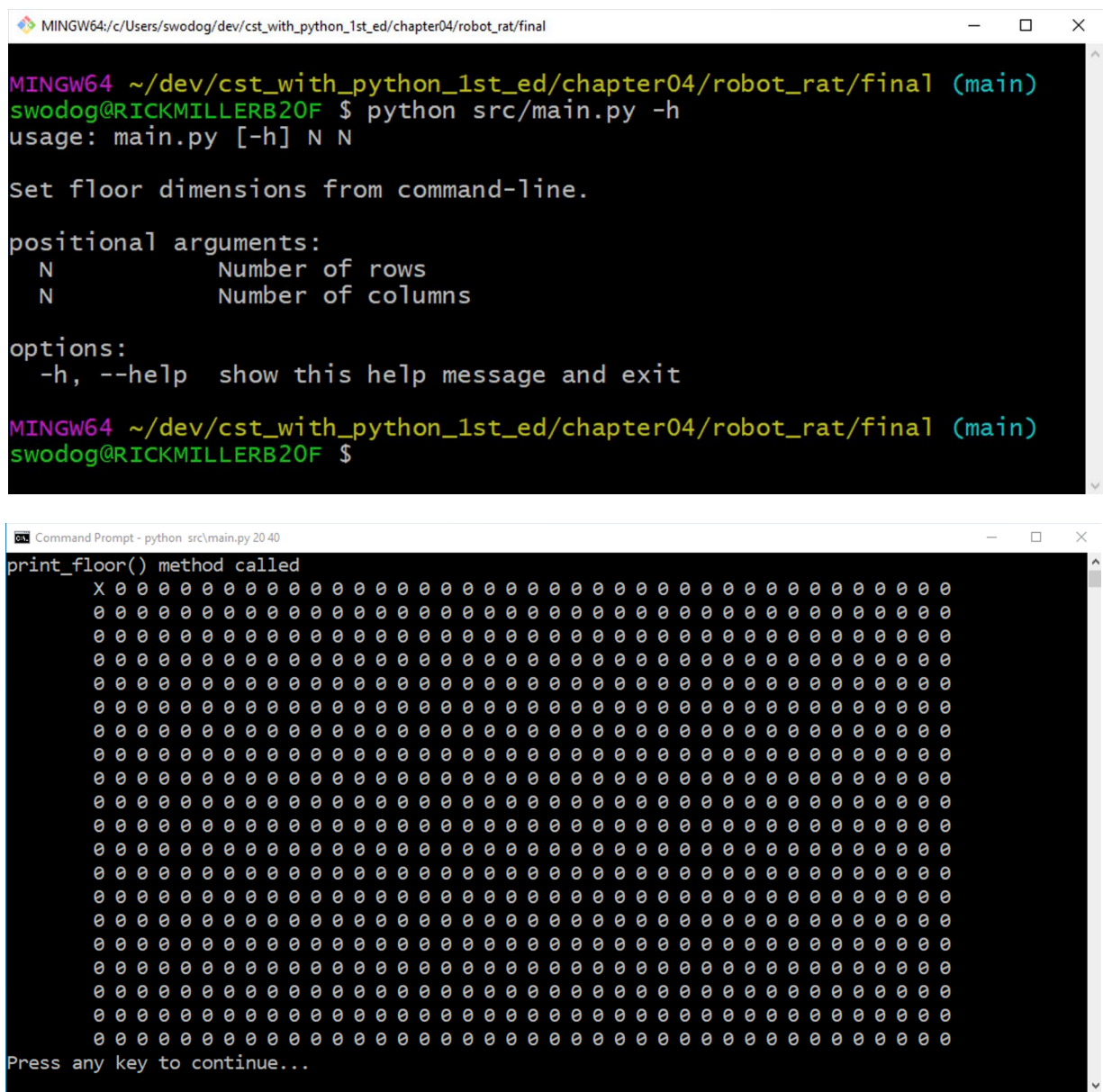

Figure 4-23: Above, Getting Help with -h Argument in Git Bash - Below, a 20 x 40 in Command-Prompt

#### **SUMMARY**

When you're unsure of how to start a software development project, use the project-approach strategy to get organized and maintain a sense of forward momentum. Avoid the mistake of trying to write code before you've clarified application requirements, studied programming language features, created a high-level design, and given some thought to an implementation plan.

Apply the software development cycle iteratively or in sprints. Don't try to code the whole application all at once. Instead, plan a little, code a little, test a lot, and refactor the code as necessary until you converge upon a solution.

Thorough analysis will yield insights into potential solution approaches. You may not know how, at first, to solve a particular coding problem. When this happens, get up from your desk and take a break. Walking is a great way get some exercise and to unleash your mind's subconscious problem-solving power a problem.

Dedicate time at the start of the software development cycle to complete activities that pave the way for overall project success. This time can be formally allocated in a planning sprint, also referred to as Sprint 0 (Zero).

During software development you may accumulate technical debt. Dedicate a sprint (or two) to address outstanding technical debt before it becomes too overwhelming.

Clearing a terminal window from Python code is about the least cross-platform thing you can try to do. Use the os module to determine the name of the operating system and call the appropriate command.

Use the argparse module to parse command-line arguments.

#### Skill-Building Exercises

- 1. **Experiment with the Code:** Clone the book's repository, step through each of the Robot Rat application development sprints, and run the code. Experiment by making changes and observing the effects. Don't worry about breaking things. You can always delete your local copy and re-clone the repository. The goal of this activity is for you to gain a complete understanding of how the code works
- 2. **Lists and Tuples:** Read *Chapter 14: Lists & Tuples*. The Robot Rat application uses a twodimensional array of boolean types (True/False) to indicate marked and unmarked floor cells. Could an array of characters have worked? What changes to the code would you have to make to use characters verses boolean types? What's the difference between a list and a tuple? Where in the Robot Rat application are tuples used? (Hint: print\_floor() method.) Can you find more?
- 3. **For Statement:** A set of nested for statements are used to step through the two-dimensional floor array in the print\_floor() method. Why was it necessary to change from implicit iteration to using the enumerate() function? What type of object does the enumerate() function return?
- 4. **Enumerated Types:** Research the enum.py module and the Enum class. What functionality does extending the Enum class provide to derived classes?
- 5. **Match Statement:** Research the match statement. Compare it to nested if/elif/else statements. Which do you prefer?
- 6. **Classes:** Read Chapter 17: Classes, and Chapter 18: Inheritance. In your opinion, do you think

placing the Robot Rat application code in a class aided or hindered your understanding and comprehension of the code?

- 7. **Agile Methodology:** Research the Agile Methodology and compare it to the development process followed in this chapter? In your opinion do you think working in sprints is helpful to an individual programmer or a hindrance?
- 8. **Type Hinting:** Research type hinting and add it to the final version of the RobotRatApp class.

#### Suggested Projects

- 1. **Diagonal Movement:** Revisit the Robot Rat project and implement diagonal movement. Currently there are four valid directions: NORTH, SOUTH, EAST, and WEST. Add the following diagonal directions: NORTH-EAST, NORTH-WEST, SOUTH-EAST, and SOUTH-WEST. Modify the move\_forward() method to support the diagonal movement directions.
- 2. **Random Direction:** Add a feature to the Robot Rat project that allows a user to move in a random direction.
- 3. **Movement Recording And Playback:** Read Chapter 16: File I/O, and implement a feature in the Robot Rat application that enables a user to record and playback robot rat movements. Movement details should be saved to and read from a file. Save movement data in JSON format. Movement data should include starting position, pen up and pen down events, direction changes, and spaces moved.
- 4. **Validate Row And Column Dimensions:** In its current state, a user can launch the Robot Rat application with negative row and column values. Edit the main.py module to ensure row and column values are non-negative and that the minimum row and column dimension is five.
- 5. **Set Starting Position And Direction:** Modify the Robot Rat application to allow a user to specify the Robot Rat's starting position and direction when launching the application from the command line.
- 6. **Launch Application With** \_\_debug\_\_ **False:** By default, the built-in constant \_\_debug\_\_ is set to True when an application is launched from the command line. Research the \_\_debug\_\_ constant and figure out how to launch the Robot Rat application with \_\_debug\_\_ set to False to suppress the program's debug messages.
- 7. **Print Floor After Every Move:** Modify the Robot Rat application so that it prints the floor after each move. Better yet, enable the user to turn this feature on and off.
- 8. **Directional Indicators:** Currently, the Robot Rat's position on the floor is marked with an 'X'. Modify the print\_floor() method to display a different character based on which way the critter is facing. (Hints: You could use the following characters:  $\lt$ ,  $\lt$ ,  $\land$ ,  $\nu$ , or research special

Unicode characters.

#### Self-Test Questions

- 1. What's the purpose of the project-approach strategy?
- 2. Explain in your own words why the software development cycle should be executed in sprints.
- 3. List and describe the Project Approach Strategy areas of concern.
- 4. List and describe the phases of the software development cycle.
- 5. What's the purpose of method stubbing?
- 6. What's the purpose of a state transition diagram?
- 7. What's the difference between a function and a method?
- 8. What's the purpose of the \_\_init\_\_() method?
- 9. What's the default value of the built-in debug constant?
- 10. What's the purpose of the argparse.py module?

#### References

Kent Beck. *Extreme Programming Explained: Embrace Change*. Addison-Wesley, Reading, Massachusetts, 2000. ISBN 201-61641-6

Python Documentation, *<https://www.python.org/doc/>*

Agile Manifesto, *<https://agilemanifesto.org>*

Atlassian Jira, *<https://www.atlassian.com/software/jira>*

What is Scrum?, Scrum.org, *<https://www.scrum.org/resources/what-is-scrum>*

argparse Module, *<https://docs.python.org/3/library/argparse.html>*

#### **NOTES**